**Cypress CY3640**

**USB Starter Kit**

**User's Guide**

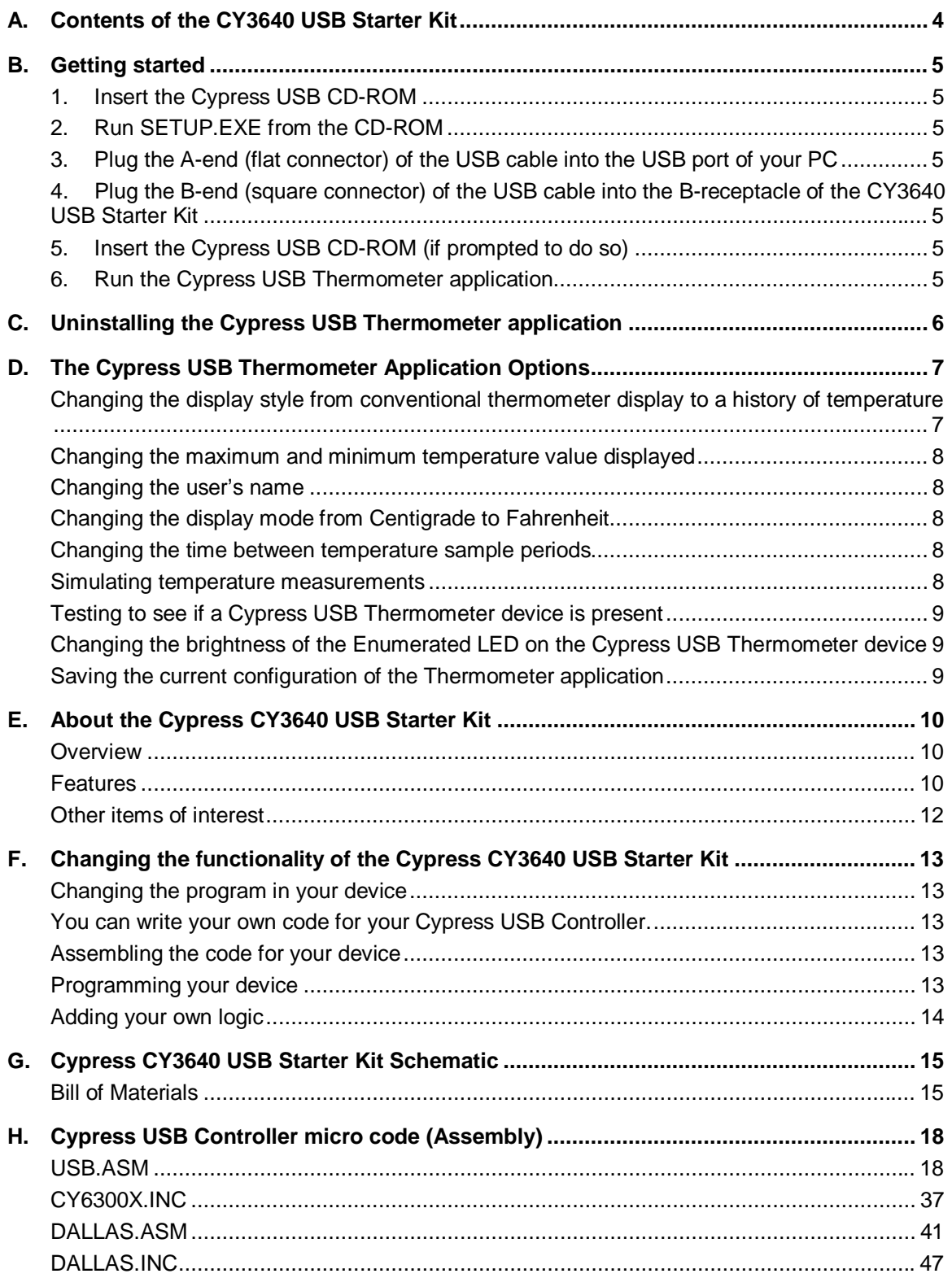

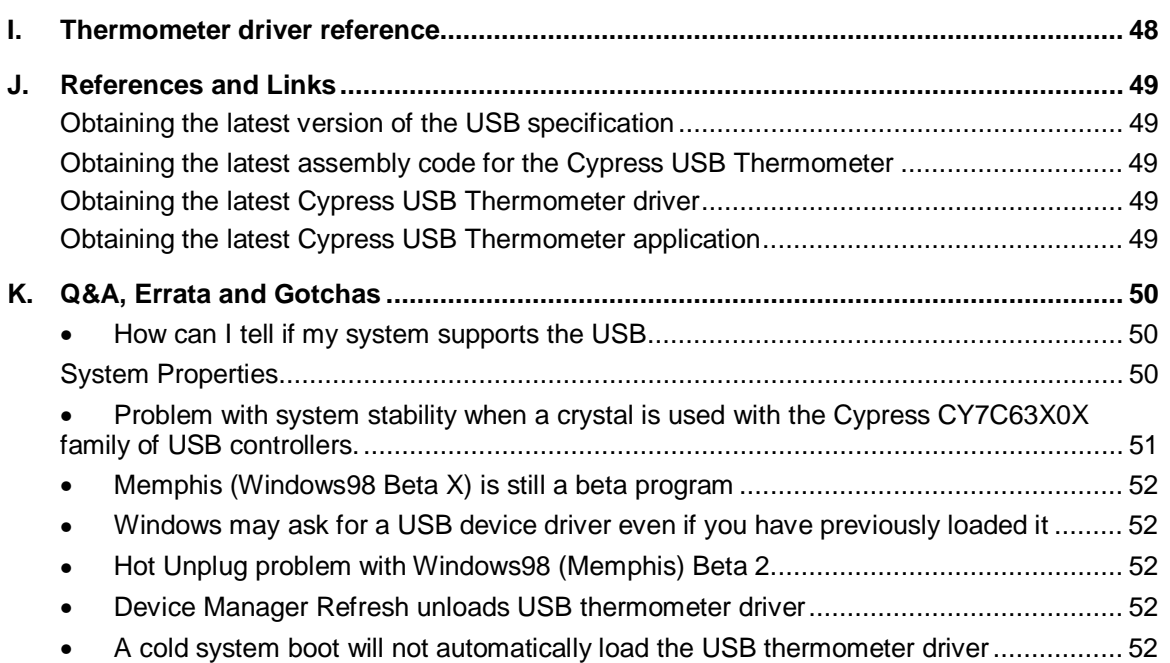

# **A. Contents of the CY3640 USB Starter Kit**

- 1. Three CY7C63001 Cypress USB Controller devices (One pre-programmed windowed controller on the CY3640 USB Thermometer Demo board, and two spare devices (one windowed and one OTP)
- 2. One Cypress USB Programmer from HI-LO Systems with a wall power adapter, a serial cable and programming software on a floppy disk
- 3. One CY3640 USB Starter Kit printed circuit board
- 4. One low-speed unshielded USB "A to B" Cable
- 5. One Cypress USB Starter Kit CD-ROM:

Software:

CYASM: Cypress USB controller assembler

USB Thermometer device assembly source code

- USB Thermometer Windows application program executable code
- USB Thermometer device driver

Documentation:

Cypress USB controller family datasheets

USB Thermometer User's Guide and Application Note: Designing a USB

Thermometer with the CY7C63001 USB Controller

USB Thermometer PC board layout and schematics

USB Specification v1.0

Cypress CYASM assembler manual

Cypress USB-related application notes

Cypress databook

## 6. Printed documentation:

USB Starter Kit User's Guide

USB Starter Kit Application Note

Registration card – Please fill it out and drop it in the mail

# **B. Getting started**

Starting to use your Cypress USB thermometer is easy. Just follow these simple steps:

#### **1. Insert the Cypress USB CD-ROM**

The Cypress CD-ROM contains the Cypress USB Thermometer application and driver files you will need. Place it in the CD-ROM drive you use to install your software.

#### **2. Run SETUP.EXE from the CD-ROM**

This will install the Cypress USB Thermometer Windows application.

The Cypress USB Thermometer application is the user interface program which displays the temperature measurement received from the Cypress USB Thermometer device on the USB Starter Kit PC board.

The SETUP.EXE is located in the root directory of the Starter Kit CD-ROM. After you have run SETUP.EXE, the Cypress USB Thermometer Windows application will be properly installed in the default directory C:\Program Files\Thermometer or a directory selected by you.

The setup program also installs an entry in the Programs section of your Start menu.

The Cypress USB Thermometer application may be uninstalled by selecting it in the "Add/Remove Programs" section of the "Control Panel."

#### **3. Plug the A-end (flat connector) of the USB cable into the USB port of your PC**

#### **4. Plug the B-end (square connector) of the USB cable into the B-receptacle of the CY3640 USB Starter Kit**

The computer will notify you that it has found new hardware and is looking for a driver. If it does not find a driver, it will then ask you to supply a driver.

#### **5. Insert the Cypress USB CD-ROM (if prompted to do so)**

If your computer prompts you to supply a driver, make sure that your Cypress USB CD-ROM is inserted into your computer's CD-ROM drive.

Your computer will now automatically install the Cypress USB driver from the CD-ROM.

#### **6. Run the Cypress USB Thermometer application**

When you want to run the Cypress USB Thermometer application, use the "Programs" menu and select the Cypress USB Thermometer entry. The computer will display a graph showing the temperature reading over time. Use the options described in the following sections to control various aspects of the USB thermometer.

**NOTE**: if you cannot get the thermometer to work, you may not be using the correct operating system. See *section K* for more details.

# **C. Uninstalling the Cypress USB Thermometer application**

If you want to remove the Cypress USB Thermometer application from your system, it may be uninstalled by selecting Cypress USB Thermometer in the "Add/Remove Programs" section of the "Control Panel."

# **D. The Cypress USB Thermometer Application Options**

## **Changing the display style from conventional thermometer display to a history of temperature**

The Thermometer application will display either the current temperature using a conventional thermometer symbol or a history of the temperature recorded during the last 64 sample periods (See Figure C1).

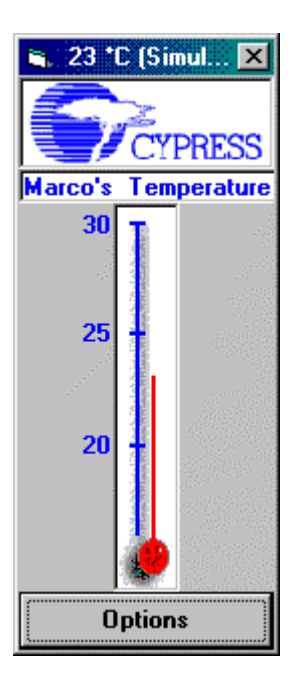

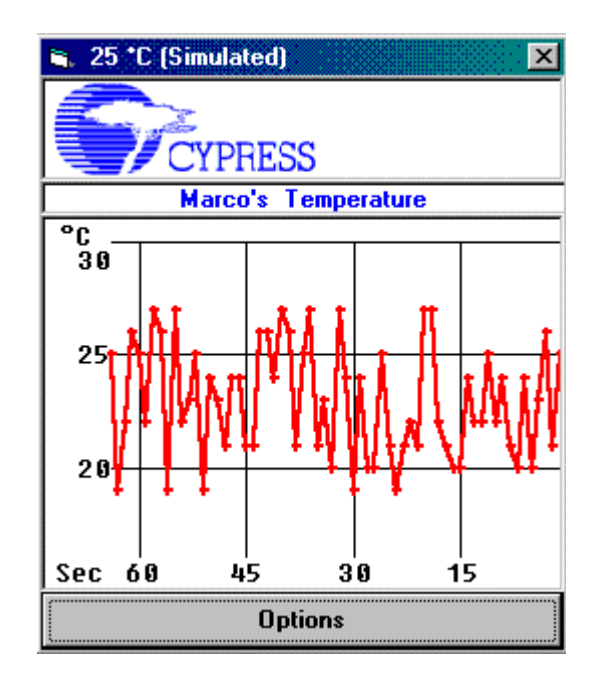

**Conventional Thermometer Display**

**Temperature History Display**

**Figure C1**

To change the display style, click on the "Options" box in either the conventional thermometer display or the temperature history display. Checking the "Show Time Line" box will select the temperature history display. "Unchecking" the "Show Time Line" box will select the conventional thermometer display. Click on the "OK" box to complete your selection. (see Figure C2).

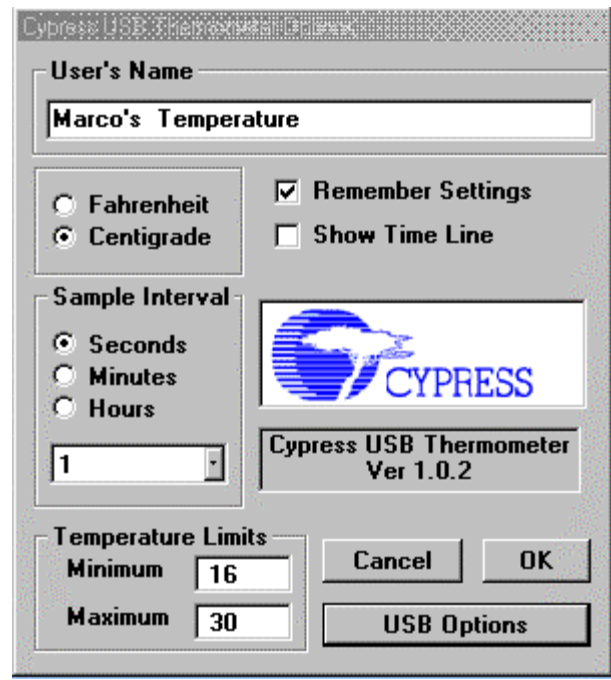

## **Figure C2**

## **Changing the maximum and minimum temperature value displayed**

The Thermometer application can display temperatures between 0ºC and 70ºC. (32ºF and 158ºF) The user may set the temperature range display on the Options screen by entering the desired value in the appropriate "Temperature Limits" text box.

## **Changing the user's name**

The user may change the heading, which appears at the top of the temperature display. This is done on the Options screen by changing the text in the "User's Name" text box.

## **Changing the display mode from Centigrade to Fahrenheit**

The Thermometer application can display temperature in either Centigrade or Fahrenheit.

The display mode is selected in the Options screen by selecting either the Fahrenheit or the Centigrade radio buttons box.

#### **Changing the time between temperature sample periods**

The Thermometer application can sample the temperature at a variable rate determined by the user.

The user sets the sample rate on the Options screen by selecting the appropriate options in the "Sample Interval" area. Sample intervals may be chosen between one per second to one every 30 hours.

#### **Simulating temperature measurements**

The Temperature display program allows you to simulate temperature readings instead of actually measuring them.

You can select this by clicking on the "USB Options" box. The "USB Options" screen will be displayed. (See Figure C3)

Checking the "Simulate Temperature" box will cause the thermometer to enter a test mode in which a series of random temperature readings will be displayed.

Cypress Semiconductor Ver 0.993

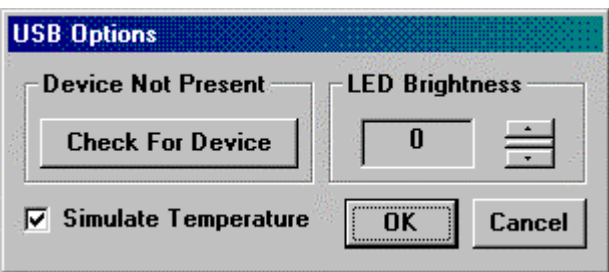

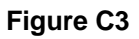

# **Testing to see if a Cypress USB Thermometer device is present**

If your Cypress USB Thermometer device is plugged in to the USB and you cannot get temperature measurements, you may try to connect to it by clicking the "Check For Device" button on the USB Options screen (See Figure C3). This screen is available by clicking the "USB Options" button on the Options screen.

The text above the button will indicate whether the Thermometer application is connected to the Cypress USB Thermometer device through the device driver. If it is, the "Check For Device" button will be disabled.

## **Changing the brightness of the Enumerated LED on the Cypress USB Thermometer device**

The brightness of the Enumeration LED on the Cypress USB Thermometer PC board may be set to one of sixteen levels.

The user can set the brightness level desired on the "USB Options" screen by changing the value of the "LED Brightness" box (See Figure C3). This screen is available by clicking the "USB Options" button on the Options screen.

The values may be set from zero to fifteen, with zero being the lowest setting.

## **Saving the current configuration of the Thermometer application**

The user can choose to automatically save the current configuration of the Thermometer application when they exit the program by checking the "Remember Settings" box. The parameters saved include:

- Location on the desktop where the application screen will reside
- User Name text
- Centigrade or Fahrenheit mode
- Temperature history or conventional thermometer display selection
- Maximum and Minimum displayed temperature
- Temperature sample rate
- Simulate temperature selection status

# **E. About the Cypress CY3640 USB Starter Kit**

#### **Overview**

The Cypress CY3640 USB Starter Kit includes a fully functional USB thermometer device, a Windows95 thermometer application, and a USB Thermometer device driver. Together, these components allow the user to measure and display temperatures between 0ºC and 70ºC to an accuracy of ±1ºC.

In addition to being a useful USB device, Cypress has designed the USB Starter Kit to serve as an easily customizable platform for USB device development using the Cypress CY7C63X0X family of USB controllers.

#### **Features**

The CY3640 has the following features:

The Cypress USB Controller is socketed in a 20-pin socket

It may be removed, reprogrammed, and replaced for easy development of new assembly code.

Cypress has supplied a bread board area (sea of holes)

This area will accept wire wrap pins and wire wrap sockets. This area will make it easy to develop additional logic on-board.

A connector for use with standard 40-pin flat-cable connectors has been provided.

All signals from the Cypress USB Controller, which are useful for the development of external logic, are available at pins on the connector. The signal names are labeled on the top layer of the board. Pin numbers on the connector are labeled on both the top and bottom layers of the board to make it easy to wire to the connector.

An identical set of signal vias is placed adjacent to the connector for easy wiring to the signals.

#### Connections to external power source

There is a location for an external power supply connector, but the connector is not supplied with the kit. Individual labeled locations for Vss, USB Vbus (the positive supply of the USB), and External Vcc are provided on either side of the sea of holes.

#### LED indicators (Power and Enumeration)

The CY3640 includes two LEDs: a red and a green one. As configured when the CY3640 is shipped from the factory, the LEDs are used to indicate that power is applied and that the USB host has enumerated the Cypress USB Thermometer device, respectively.

The anode of each LED is connected to the USB Vbus (positive supply) through a current limiting resistor. The cathode of each device is connected to three places to allow you to reconfigure them for your own purposes: a jumper, a pin on the 40-pin connector, and a hole for installing a wire wrap pin.

#### The Power LED

The Power LED (as shipped from Cypress) is used to indicate that power (Vbus) from the USB has been applied. It is connected through a jumper (JP1) and a current limiting resistor (R4) directly between Vbus and Vss, and will be lit whenever power is applied through the USB. The user may remove JP1 if desired.

The cathode of this LED is also connected to a pin on the 40-pin connector (pin 8) and to an adjacent hole that may be used to install a wire wrap pin. This allows the user to remove the factory-installed jumper to Vss and use the LED for their own purposes.

**Note:** Although it may be convenient to know when the USB is applying power, during development. The fact that JP1 is left connected to Vss makes the device not strictly compatible with the USB specification, because it will draw approximately 20 mA whenever it is connected. The USB specification limits power prior to the device being configured to 500 µA.

#### The Enumeration LED

The Enumeration LED (as shipped from Cypress) is used to indicate that the USB Thermometer device has been enumerated. The cathode of the LED is connected to P13 through a jumper (JP2) which controls its path to Vss.

The cathode of this LED is also connected to a pin on the 40-pin connector (pin 10) and to an adjacent hole that may be used to install a wire wrap pin. This allows the user to remove the jumper to P13 and use the LED for their own purposes.

#### The switch (SW1)

SW1 (as shipped) on the Cypress USB Thermometer is used to select whether the Thermometer Windows application displays the temperature in Centigrade or Fahrenheit. It is a momentary SPST.

One pole of the switch is connected to Vss. The other pole is connected to Vcc (Vbus) through R4, to a pin on the 40-pin connector (pin 6), to an adjacent hole that may be used for installing a wire wrap pin, as well as to the GPIO P12 of the USB controller through a jumper JP3. This allows the user to remove the jumper to P12 and use SW1 for their own purposes.

#### The breadboard area

## Sea of holes

Cypress has provided an area that will accept wire wrap pins and wire wrap sockets for development of logic and functionality on the board.

USB Vbus (Vcc) and Vss connections

We have provided locations for connecting power and ground from the USB to your bread board area. These locations will accept wire wrap pins.

#### External Vcc connections

If you need to power your breadboard with an external supply, a connector site (P1) is supplied for that purpose. Two capacitor locations are also provided adjacent to the connector for bypass. C6 is a bulk bypass and C7 is for high frequency. These capacitors are not populated with the CY3640 as shipped, and you should use components appropriate to your needs.

The External Vcc supply is brought to the bread board area and connected to three locations labeled (oddly enough) Ext. Vcc. You may insert wire wrap pins in these locations to route to your breadboard area.

#### The temperature sensor (U2)

The temperature sensor device is socketed so it can be removed if you need to use the associated pins on the Cypress USB Controller for other logic on your breadboard.

#### Ferrite bead locations

If noise is a problem in your environment, locations for two ferrite beads (FB1 and FB2) have been provided: one for the Vcc supply from the USB and one for the Ground return to the

Cypress Semiconductor Ver 0.993

USB. These beads should not be necessarily and are provided for exceptional noisy environments.

The locations are shorted by a trace on the bottom layer of the PC board. If you desire to use ferrite beads, you should cut the traces and install beads suitable to your needs.

#### **Other items of interest**

Bulk capacitor bleeder resistor (R5)

A resistor is provided to bleed off the charge stored on the bulk capacitor. This is provided to insure that charge is removed from the bulk capacitor and hence the board logic, within a short period after the device is unplugged from the USB.

#### USB connector

A "B" receptacle has been provided on the board so a detachable A/B cable can be used with the device.

A footprint for an in-line connector (P2) to a permanently attached USB cable has been provided if you need to have a non-removable USB cable.

# **F. Changing the functionality of the Cypress CY3640 USB Starter Kit**

The CY3640 USB Starter Kit is designed to allow you to add or change its functionality in a variety of ways in order to meet your needs.

You may easily:

- Add logic to the board itself
- Change the functionality of the on-board LEDs and the switch
- Change the program stored inside the Cypress USB Controller
- Use an external power source
- Take signals off of or bring signals onto the board

## **Changing the program in your device**

You can write your own code for your Cypress USB Controller.

The easiest way is to use the code provided as a base and change only those parts which are specific to your product.

The routines you will need to focus your changes on are in the file "USB.ASM". They are

- Main
- SetConfig
- 1024usec IRQ handling
- Vendor Specific Setup Commands

## **Assembling the code for your device**

You can assemble your code for the Cypress USB Controller with CYASM, Cypress' assembler.

See the Cypress CYASM documentation. Both CYASM and its documentation are included in the USB Starter Kit CD-ROM.

## **Programming your device**

After you have written and assembled your own USB controller firmware code, you can program a new USB controller using the device programmer contained in the Cypress USB Starter Kit. Please note that the device programmer only supports Cypress CY7C63X0X family of low-speed USB controllers, namely, CY7C63000, CY7C63001, CY7C63100, CY7C63101, CY7C63200 and CY7C63201. Its components include:

- a device programmer with a 32-pin DIP adapter
- a floppy disk with the programming software
- a 9-pin serial cable
- a wall power adapter

To program a new USB controller simply follow these steps:

Cypress Semiconductor Ver 0.993

- Connect the device programmer to your PC's serial port using the serial cable
- Turn it on by plugging the wall power adapter
- Copy the programming software executable on the floppy disk to your PC's hard disk and run it. At startup the software will detect the presence of the programmer connected to the serial port and perform self-test
- Insert your Cypress USB controller into the DIP adapter and choose the appropriate commands from the programmer software

The programming software is actually quite simple; however, it provides all the necessary functions to program a USB controller, such as blank check, read, program, verify and security fuse programming. The software is able to read and write .BIN and .HEX format files. To erase the code programmed in the windowed USB controller devices, use regular UV EPROM erasers available on the market.

#### **Adding your own logic**

See "Appendix D" for a description of the items that you may change to modify your design.

# **G. Cypress CY3640 USB Starter Kit Schematic**

# **Bill of Materials**

- U1 Cypress CY7C63001 USB controller
- U2 Dallas Semiconductor DS1623 temperature sensor
- P1 2-pin header, polarized, 0.1" center, right angle. Not populated.
- P2 5-pin header, polarized, 0.1" center, vertical. Not populated.
- SW1 SPST, Momentary switch
- DS1 20 mA, 2.2 Vdc Red LED, 0.1" center, 0.02 leads
- DS2 20 mA, 2.2 Vdc Green LED, 0.1" center, 0.02 leads
- X1 6 MHz ceramic resonator
- JP1 2-pin header, 0.1" center, with shunt
- JP2 2-pin header, 0.1" center, with shunt
- JP3 3-pin header, 0.1" center, with shunt
- R1 7.5K Ohm, 1%, 1/8 W, carbon film resistor
- R2 150 Ohm, 10%, 1/8 W, carbon film resistor
- R3 150 Ohm, 10%, 1/8 W, carbon film resistor
- R4 10K Ohm, 10%, 1/8 W, carbon film resistor
- R5 50K Ohm, 10%, 1/8 W, carbon film resistor
- C1  $0.1 \mu$ F, 5%, Low ESL, 50 Vdc capacitor
- C2 4.7 µF, 10%, Tantalum, 25 Vdc capacitor
- C3 0.1 µF, 5%, Low ESL, 50 Vdc capacitor
- C5 0.1 µF, 5%, Low ESL, 50 Vdc capacitor
- C6 External Vcc Bulk capacitor. Not populated
- C7 External Vcc HF capacitor. Not populated
- J1 40-pin, boxed header, straight, 0.1" x 0.1" center
- J2 USB "B" connector
- FB1 Ferrite bead. Not populated
- FB2 Ferrite bead. Not populated

The USB Starter Kit demo board layout and schematic are shown on the next two pages.

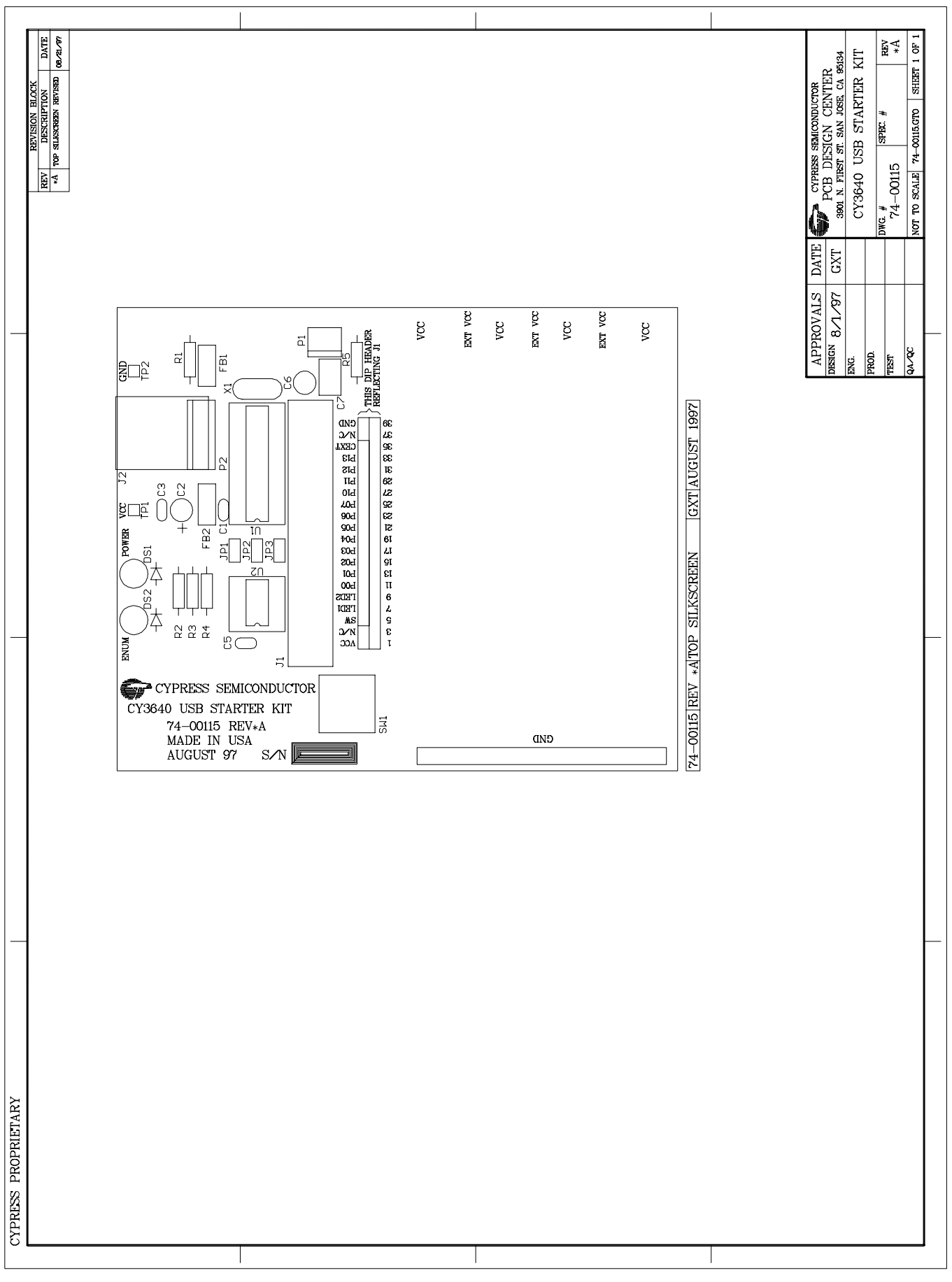

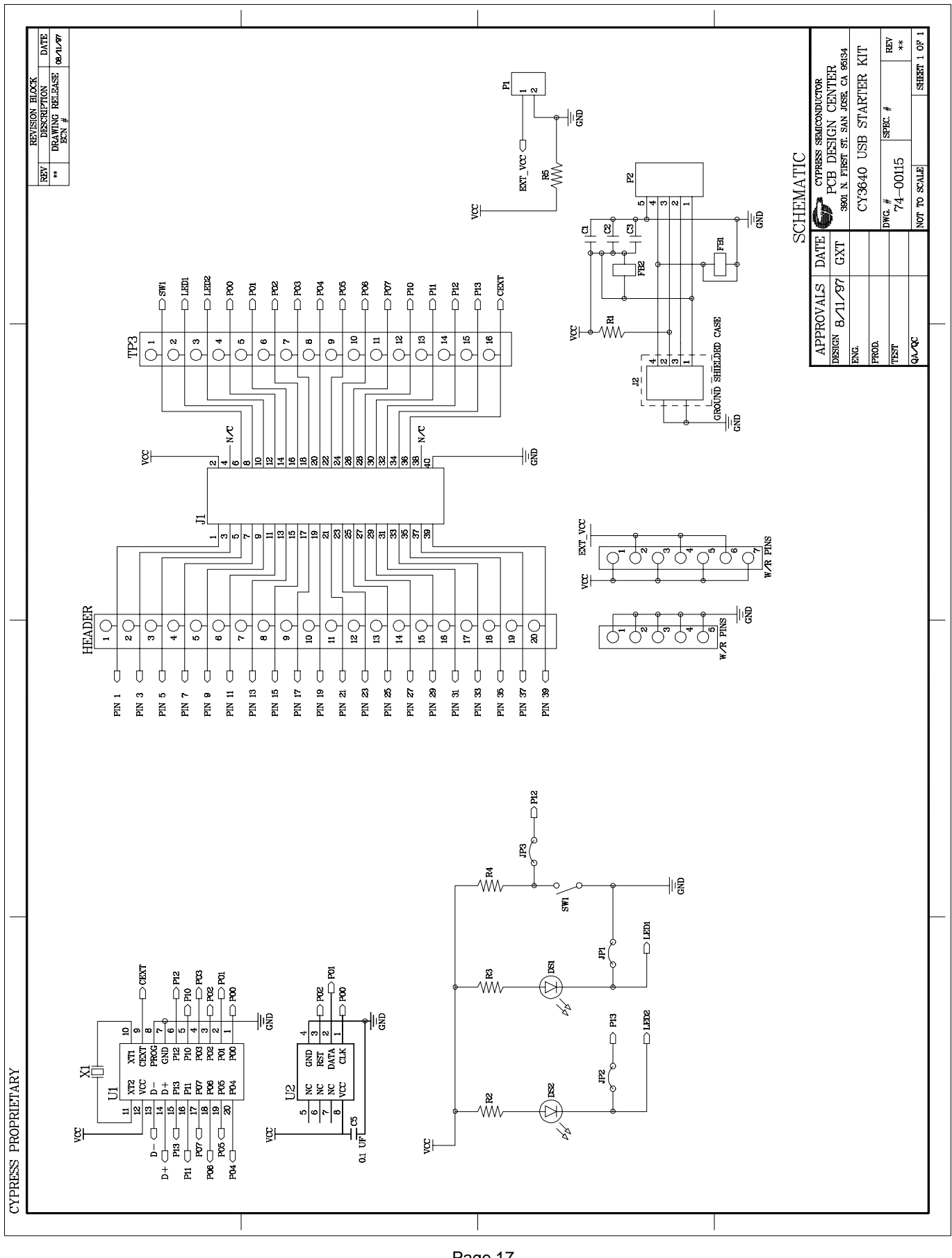

Page 17 Page 17

# H. Cypress USB Controller micro code (Assembly)

#### **USB ASM**

```
;; USB_20.ASM
               ; Target:
       Cypress 7C63000 8bit RISC microcontroller with 1.5Mbps USB serial interface
\cdotDallas 1623: High Resolution Temperature Measurement Sensor
: Overview
; There are four main sub-systems: USB, Thermometer, LED, and Button.
   The system is started in the main() routine at reset. This routine
   initializes the USB variables, the IO ports, the Thermometer logic,
  and the data space. All USB communication occurs on an interrupt basis.
; First, Main() loops waiting for a USB reset.
 After receiving a USB reset, Main() enables the Endpoint 0 interrupt and
  loops waiting for Setups which ultimately will the result in the device
  being enumerated.
; Once the device has been enumerated on the USB, the main loop waits 10ms,
  polls the thermometer, updates the LED, and initializes end point 1 if
   appropriate.
: USB
; Endpoint 0 is used to support Control Transfers and vendor specific
  requests. End point 1 is also available for interrupt requests handling
  small packets of data (good for mouse, joystick, keyboard, thermometer, etc.).
   However, it is not used in this code.
\ddot{\phantom{0}}; Each control transfer interrupts the processor and the subsequent routines
   services it.
: Thermometer
; A simple 9-bit temperature value is read from the thermometer every 10ms. At
  startup, the thermometer is initialized and placed into a continuous mode
  storing internally the current temperature. Thereafter, the temperature is
   read synchronously and returned into the USB end point one FIFO buffer.
\cdot; LED
; The LED is controlled by P13. When P13 goes low, the LED is turned on.
   The LED indicates the status of the USB connection. Once this device has
   "logically" been enumerated and configured to run on the serial bus, the LED
  is illuminated. The LED supports adjusting the brightness intensity by first
  setting the new brightens value (default: FFh = High) and then setting the
   brightness update field.
; Button
; A momentary push button is used to indicate that the application's
  Celsius/Fahrenheit display mode should be toggled.
\cdot; With each GetTemperature request, a value is sent indicating whether the
  button has been pushed.
; The GPIO interrupt is triggered by pushing the button causing its
  level to change from High to Low. A 100ms debounce was added to control the
   erroneous re-occurrence of this logical state change for a period. The
  1024ms timer decrements the debounce to zero, re-enabling the button if at the
  end of the time out it has returned High.
; Port Usage
; P0.0 - Thermometer Data (input/output)
   .1 - Thermometer Clock (output)
\cdot.2 - Thermometer Reset (output)
    .3 -\cdot.4 -\cdot.5 -\cdot.6 -.7 -; P1.0 -.1 -
```
**Cypress Semiconductor** 

.2 - Button (0=pushed) (input)  $\mathcal{L}$  $\mathcal{L}$  $.3 - LED (0=on)$ (output)  $\cdot$  $7/$ /SPAGE : Directives FillROM 0 ; Microprocessor definitions include "63x0x.inc" ; Data Segment (RAM) ; Program Stack equ 00h ; [00h-1Fh] Stack 0x20h<br>| equ 50h ; [50h-6Fh] Stack 0x20h<br>| equ 70h ; [70h-7Fh] EP0 and EP1 FIFO's qbSysProgramStack gbSysDataStack gbSysFIFO ; Global Interrupt :equ 20h ; Holds the current interrupt mask gbSysInterruptMask compared the Sequan Sequan Sequan Sequan Sequan Sequan Sequan Sequan Sequan Sequan Sequan Sequan Sequan Sequan ; System tickers ; # of 1mSec ticks ; # of 256mSec ticks ; USB management data equ 25h : Count of USB recognized requests qbUSBValidRqsts ; Used during debug gbUSBSendSequence :equ 26h ; bused during debug<br>gbUSBSendBytes :equ 26h ; Buffer send data 0/1 line<br>gbUSBSendBuffer :equ 28h ; Offset into current buffer :equ 28h ; Offset into current buffer :equ 30h ; # of msec bus has been IDLE gbSuspendCount ; General equ 29h: ; Device is enumerated gbSysEnumerated ; LED management gbLEDBrightnessUpdate :equ 2Bh ; Semaphore to reset brightness gbLEDBrightness :equ 2Ch ; Current brightness LED\_ON : equ 08h ; P13 is used to indicate Enumeration ; Button management  $77/SPAGE$ ; Code Segment (ROM) ; Vector Table org 00h jmp main <br>
i Reset of some type<br>
imp SysUnUsed <br>
i 128us timer (not used) jmp SysTimer1024usEvent ; 1024us timer imp USBEndPoint0Event : EP0<br>
jmp SysUnUsed : EP1 (not used) ; Unused event ; Do nothing, restore machine to prior state **Cypress Semiconductor** Ver 0.993 Page 19

```
SysUnUsed:
   push a
   mov a, [gbSysInterruptMask]
   ipret SysInterrupt
7/8PACE...***; main()
; @func Entry point after PowerOn, WatchDog timeout or WakeUp from sleeping.
; @comm Never returns
main:; This portion of Main is only executed after a RESET (Power-On or USB)
   ; Setup data stack in high order RAM, just below EPO FIFO
   ; It will grow down from here
   mov a,70h
              ; USBEndP0FIFO
   swap a,dsp
   ; Initialize both Ports high
   mov a, FFh
   iowr SysPort0
                 ; Port 0 Data reg
   iowr SysPort1 : Port 1 Data reg
                 ; 1 on P13 is needed to make sure enumerate LED is off
                    1 on any port that needs to be an input
                 \cdot ;
   ; Enable Pullups (0=enable)
   mov a, 0iowr SysPort0PullUp
   mov a, Button_Pin
                         ; 1 on P12 is needed to make sure GPIO interrupt
   iowr SysPort1PullUp
                            occurs on LOW to HIGH transistion. This
                         \ddot{i}disables it's pull up
   ; Enable or disable interrupts on appropriate pins
   mov a.0iowr SysPortOIntEnable
                           ; All pins irq's are disabled on Port 0
   mov a, Button_Pin
   iowr SysPort1IntEnable
                           ; Enable P12, the button pin.
                           ; No interrupts will occur until the device
                            ; is enumerated. Then GPIO's will be enabled and
                           i we will allow P12 to generate interrupts
   ; Initialize timers
   mov a, 0mov [gbSysTick1024us], a
   mov [gbSysTick1024usRoll], a
   ; Initialize USB variables
   mov a, 0mov [gbUSBValidRqsts], a : No valid requests yet
   mov [gbUSBSendSequence], a ; Start with a 0
   mov [gbSysEnumerated], a
                            ; Not enumerated
   ; Initialize LED
   mov a,1 ; flag it for an update
   mov [gbLEDBrightnessUpdate], a
   mov a, FFh ; set for maximum brightness
   mov [gbLEDBrightness], a
   ; Initialized Button
   mov a, 0mov [gbButtonPushed], a
                           ; Initial state of 0, no button pushed
   ; Initialize variables
   mov a.0mov [gbUSBSendBytes], a
                            ; No bytes to send in FIFO buffers
                         WO Dyces to seem<br>Reset bus activity to 0
   mov [abSuspendCount] a
   mov [gbButtonDebounce], a ; We are not debouncing
   ; Set interrupt mask
   mov a, SysIntTimer1024us | SysIntUSBEndP0
Cypress Semiconductor
                                     Ver 0.993
                                     Page 20
```

```
MainLoop:
   ; Enable interrupts to current mask
   mov a, [gbSysInterruptMask]
   iowr SysInterrupt
   ; do nothing until we are enumerated
   mov a, 0cmp a, [gbSysEnumerated]
                                ; Not enumerated, loop
   jz MainLoop
   ; Ah! We're enumerated, lets do the rest of the loop
   : **********************
   ; Write a 0 to the LED on P13 to turn it on
   mov a, ~ (LED_ON)iowr SysPort1
   ; Wait 10 milliseconds
   mov a, 10call SysDelayMS
   ; *************************
   ; Read temperature
   call ThermReadTemperature
   ; *************************
   ; Update brightness?
   : mov a, 0cmp a, [gbLEDBrightnessUpdate]<br>jz MainLoopNoLEDUpdate
                           ; No, branch
   ; Yes, update the LED brightness
   ; Reset the LED update flag
   : mov a.0hmov [gbLEDBrightnessUpdate], a
   ; Set new brightness
   mov a, [gbLEDBrightness]
   iowr SysPort1ISinkPin3
   ; Fall through to here in any case
 MainLoopNoLEDUpdate:
   ; Loop
   jmp MainLoop
   halt
   ; Oops! We should never get here
; SysTimer1024usEvent()
; @func Timer interrupt event ocurring every 1.024 mSec
     using 6Mhz crystal.
\ddot{i};*******************
                    ***********************************
SysTimer1024usEvent:
   ; Save accumulator
   push a
   ; Clear watchdog timer
   ; Clearing it here effectively disables the timer
   iowr SysWatchDog
   ; Keep track of length of any IDLE conditions (No bus activity)
Cypress Semiconductor
                                     Ver 0.993
```
mov [gbSysInterruptMask], a

```
Page 21
```

```
Cypress Semiconductor Ver 0.993
    iord USBControl ; Read the USB Status and Control Reg
   and a,01h ; Check bit 0
   cmp a, 0h<br>jz Inc_Counter
                                   ; Hmm! No activity. Branch and keep track of it.
    iord USBControl ; Ah! There was activity,
                                     ; clear the bus activity bit
   and a 0feh
    iowr USBControl
   mov a, 0 \hspace{1cm} ; Clear the suspend counter
    mov [gbSuspendCount],a
    jmp Suspend_End
  Inc_Counter: ; Monitor the IDLE count
   mov a, [gbSuspendCount] ; Get # of mSec we have been IDLE
   inc a \hfill i . Increment the count
    mov [gbSuspendCount],a
    cmp a,03h ; Has it been 3msec yet?
                                   ; Not yet, branch
   mov a, 0h \qquad \qquad ; Yes, clear the suspend counter
    mov [gbSuspendCount],a
    iord SysStatus
   or a,08h in the suspend bit to cause a suspend or a,08h
   iowr SysStatus \qquad \qquad ; \qquad We will enter the suspend state during
                                     ; the next instruction.
  Suspend_End:
   ; Increment the 1024 usec counter and check for rollover
    inc [gbSysTick1024us]
   jnz STimerNo1024usRoll ; No
    ; Clear rollover
    mov a,0
    mov [gbSysTick1024usRoll],a
  STimerNo1024usRoll:
    ; Are we counting down a button debounce
    mov a,0
   cmp a, [gbButtonDebounce]<br>iz STimerNoDebounce
                             ; Not debouncing, branch
    ; Yes, we're debouncing. Let's see if we are timed out.
    dec [gbButtonDebounce]
    mov a,0
    cmp a,[gbButtonDebounce]
   %; has debounce timed out?<br>jnz STimerNoDebounce
                            ; No, still debouncing, branch.
    ; The debounce timer has timed out
    ; check if the button pin is at a 1. If not, the button is either still
      bouncing or still pushed
iord SysPort1 \qquad \qquad ; check the port the button is on
and a, Button_Pin \qquad \qquad ; check the pin
    jnz STimerDebounceOver ; branch if it is not pushed ; mrr
    ; Reset debounce since the button is not yet released or is bouncing
    mov a,100
    mov [gbButtonDebounce],a
    jnz STimerNoDebounce ; continue waiting for debounce to end
  STimerDebounceOver:
    ; it's really ready!
    ; Toggle the button state flag to let the Windows app know that
    ; the button has been pushed.
    mov a,1
    xor [gbButtonPushed],a
    ; Debounce must be over
  STimerNoDebounce:
    ; Enable interrupts and return
    mov a,[gbSysInterruptMask]
```

```
ipret SysInterrupt
7 //$PAGE
    ; SysGPIOEvent()
; @func General purpose port event
; @comm Which pin?
SysGPIOEvent:
   ; Save accumulator
  push a
  ; Reset debounce any time we are here
  mov a, 100
  mov [gbButtonDebounce], a
 SysGPIOButtonDebouncing:
   ; Enable interrupts and return
   mov a, [gbSysInterruptMask]
   ipret SysInterrupt
\cdotThis section of code responds to activity on End Point 0 and determines
\cdot\cdotwhat needs to be done.
7 //$PAGE
   ; USBEndPoint0Event()
; @func End Point zero USB event.
; @comm Default end point.
USBEndPoint0Event:
   ; This code checks to see what type of packet was received
   ; (Setup, Out, or In) and jumps to the correct routine to decode the
      specifics. After the code to which the jump points is through, it jumps
   \cdotback to USBEventEP0End.
   \mathcal{L}; Save accumulator
   push a
   ; Is this a SETUP packet?
   iord USBEndP0RxStatus
                        ; Check the setup bit<br>; Yes it's a setup, branch
   and a, USBEndP0RxSetup
   jnz USBEventEP0_SETUP
   ; Not a setup, is it an OUT packet?
  iiord USBEndP0RxStatus
  ; and a, USBEndP0RxOut
  ijnz USBEventEP0 OUT
   ; Not an OUT packet, is it an IN packet?
  ; iord USBEndPORxStatus
  i and a, USBEndP0RxIn
  ; jnz USBEventEP0_IN
 USBEventEP0_IN:
 USBEventEP0_OUT:
 USBEventEP0End:
   ; OK. We're done with the packet.
   i Let's enable interrupts and return
   mov a, [gbSysInterruptMask]
   ipret SysInterrupt
                    ; done with EPO irq service routine
 USBEventEP0Stall:
```
**Cypress Semiconductor** 

Ver 0.993 Page 23

```
; Stall any subsequent IN's or OUT's until the
         stall bit (bit 5) is cleard by an I/O write to
   \mathcal{I}the USB End Point 0 TX Configuration Register (0x10)
   \mathbf{r}or any SETUP is received.
   \cdotiord USBEndP0TxConfig
   or a, USBEndP0TxStall
   iowr USBEndP0TxConfig
   ; OK. We've set the stall condition for Endpoint 0.
   ; Now let's complete the routine.
   imp USBEventEP0End
We know we have received a Setup token. Now we need to parse it to
\cdotdetermine what command it is.
7 //$PAGE
; USBEventEP0_SETUP()
; @func End point event SETUP packet handler.
; @devnote Runs in interrupt enabled context.
USBEventEP0_SETUP:
  ; Well, we have a SETUP packet. Let's find out what to do.
   mov A, [gbSysInterruptMask]
  iowr SysInterrupt
   ; If we are here and are and we are processing a previous Setup,
   ; we need to abort the processing of the previous Setup
           ; Clear any indication that we have bytes left to transfer
   mov a, 0mov [gbUSBSendBytes], a
   ; Clear EPO RxReg (including the Setup flag)
   ; The Data toggle bit remains unchanged, however.
   mov a.0iowr USBEndPORxStatus
   ; Setup Event
   ; Check the request type and branch to the correct location to handle it.
   mov a, [USBEndP0FIFO_0]
 USBEventEP0SetupTargetDeviceOUT:
   ; Target Device?
   cmp a, USBRqstTargetDevice
      USBEventEP0SetupIsSetAddress
   iz; Yes
 USBEventEP0SetupTargetInterfaceOUT:
   cmp a, USBRqstTargetInterface
   jz
      USBEventEP0Stall
                                 ; Yes. Oops! We don't have an interface.
 USBEventEP0SetupTargetEndpointOUT:
   cmp a, USBRqstTargetEndPoint
   jz USBEventEP0Stall
                                 ; YesUSBEventEP0SetupTargetDeviceIN:
   cmp a, USBRqstTargetDevice | USBRqstTypeDirection
   jz USBEventEP0SetupGetDescriptor ; Yes
 USBEventEP0SetupTargetInterfaceIN:
   cmp a, USBRqstTargetInterface | USBRqstTypeDirection
   jz USBEventEP0Stall
                                 ; Yes Oops! We don't have an interface.
 USBEventEP0SetupTargetEndpointIN:
   cmp a, USBRqstTargetEndPoint | USBRqstTypeDirection
Cypress Semiconductor
                                  Ver 0.993
```

```
Page 24
```
jz USBEventEP0Stall ; Yes ; Vendor specific commands USBEventEP0SetupTargetVendorIN\_OUT: ; Check request (IN packet OK, OUT packet ERR) mov a, [USBEndP0FIFO\_0] and a, USBRqstTypeVendor | USBRqstTargetEndPoint | USBRqstTypeDirection cmp a, USBRqstTypeVendor | USBRqstTargetEndPoint | USBRqstTypeDirection jz USBEventEP0VendorRqst ; Unsupported request !!! jmp USBEventEP0Stall ; Oops! We don't support whatever ; request was made.  $7/$ /SPAGE ; USBEventEP0SetupIsSet() ; @func End point event SETUP to set address. ; @devnote Runs in interrupt enabled context. USBEventEP0SetupIsSetAddress: ; Set device address? mov a, [USBRqstMessage] cmp a, USBRqstSetAddress jz USBEventEP0SetupSetAddress ; Yes USBEventEP0SetupIsSetConfig: ; Set device configuration? mov a, [USBEndP0FIFO\_1] cmp a, USBRgstSetConfiguration jz USBEventEP0SetupSetConfig ; Yes ; Unsupported set request !!! jmp USBEventEP0Stall ; No. Stall ;USBEventEP0SetupIsGetDescriptor: mov a, [USBRqstMessage] cmp a, USBRqstGetDescriptor jz USBEventEP0SetupGetDescriptor ; Yes ; Unsupported get request !!! imp USBEventEP0Stall  $\mathcal{L}$  No. ; USBEventEP0SetupSetAddress() ; @func End point zero event SETUP to set address. ; @devnote Runs in interrupt enabled context.  $:  $\omega$  comm$ ; The status token of the SetAddress is an IN. So, we send status manually. USBEventEP0SetupSetAddress: ; Send ACK call USBSendACK ; Now that we have been acknowleged, we actually set the address. ; This is different from all other commands which execute first and then acknowlege (  $\rightarrow$ ; Remember this inc [gbUSBValidRqsts] ; Set Address mov a, [USBRqstWordValueLo] iowr USBDeviceAddress ; Done imp USBEventEP0End **Cypress Semiconductor** Ver 0.993 Page 25

```
; USBEventEP0SetupSetConfig()
; @func End point zero event SETUP to Set Configuration.
; @devnote Runs in interrupt enabled context.
7\quad1; set enumerated (gbSysEnumerated) state,
  enable GPIO (and EP1, if appropriate)
; Enable P0 and P1
\mathfrak{z} 0
; Reset enumerated (gbSysEnumerated) state,
  Turn off LED
; Reset variables
; Disable GPIO and EP1
; Disable dallas chip and P0 and P1
                     ***********************************
.<br>**********************
USBEventEP0SetupSetConfig:
   ; Enumerated !
   mov a, 01hmov [gbSysEnumerated], a
   ; Initialize thermometer
   call ThermInitialize
   ; Enable button interrupt on port 1.
   ; Actually, this has already been done in main().
   mov a,04hiowr SysPortlIntEnable
   ; enable all appropriate irq's
   \begin{tabular}{lllll} \texttt{mov} & a, \texttt{SystemTrimer1024us} & \texttt{SystemGPIO} & \texttt{SystemUSBEndPO} \end{tabular}mov [gbSysInterruptMask], a
   ; Send ACK
   call USBSendACK
   jmp USBEventEP0End
7//SPAGE; USBEventEP0SetupGetDescriptor()
; @func End point zero event SETUP to Get Descriptor.
; @devnote Runs in interrupt enabled context.
USBEventEP0SetupGetDescriptor:
   ; Get descriptor type
   mov a, [USBRqstWordValueHi]
  USBEventEP0SetupGetDescriptorDevice:
   ; Device Descriptor?
   cmp a, USBDescriptorTypeDevice
   jnz USBEventEP0SetupGetDescriptorConfig ; No
    ; Remember this
   inc [gbUSBValidRqsts]
    ; Get Device Descriptor Event
   ; Descriptor pointer
   mov a, (USBDeviceDescription -USBSendROMBufferBase)
   mov [gbUSBSendBuffer], a
   ; Descriptor size
   mov a, 12h; [USBDeviceDescription]
   mov [gbUSBSendBytes], a
   ; Check request size field
   call USBSendDescriptorCheckLength
    ; Send buffer
   call USBSendROMBuffer
Cypress Semiconductor
                                      Ver 0.993
```

```
jmp USBEventEP0End
 USBEventEP0SetupGetDescriptorConfig:
  ; Configuration Descriptor?
   cmp a, USBDescriptorTypeConfig
   jnz USBEventEP0SetupGetDescriptorString
                                     \mathcal{V} i No
   ; Remember this
  inc [gbUSBValidRqsts]
   ; Get Configuration Descriptor Event
   ; Descriptor pointer
  mov a, (USBConfigurationDescription -USBSendROMBufferBase)
  mov [gbUSBSendBuffer], a
  ; Descriptor size
                         ; [USBConfigurationDescription]
  mov a,09h
  add a,09h;[USBInterfaceDescription]
  add a, 07h; [USBEndPointDescriptionInt]
  mov [gbUSBSendBytes], a
   ; Check request size field
  call USBSendDescriptorCheckLength
   ; Send buffer
  call USBSendROMBuffer
  jmp USBEventEP0End
 USBEventEP0SetupGetDescriptorString:
  ; Get String Descriptor?
   cmp a, USBDescriptorTypeString
  jnz USBEventEP0SetupGetDescriptorEnd
                                     \mathcal{V} is No.
   ; Get String Descriptor Event
   ; Get string descriptor index
  mov a, [USBRqstWordValueLo]
 USBEventEP0SetupGetDescriptorString0:
  cmp \quad a, 0hjnz USBEventEP0SetupGetDescriptorString1
                                     \mathcal{V} No
   ; Get String Language(s) Descriptor Event
  ; Descriptor pointer
  mov a, (USBStringLanguageDescription -USBSendROMBufferBase)
  mov [gbUSBSendBuffer], a
   ; Descriptor size
  mov a, 4h; [USBStringLanguageDescription]
  mov [gbUSBSendBytes], a
   ; Check request size field
  call USBSendDescriptorCheckLength
   ; Send buffer
   call USBSendROMBuffer
   jmp USBEventEP0End
 USBEventEP0SetupGetDescriptorString1:
   cmp a, 1jnz USBEventEP0SetupGetDescriptorString2 ; No
   ; Get String 1 Descriptor Event
   Ver 0.993
Cypress Semiconductor
                                 Page 27
```

```
; Descriptor pointer
   mov a, (USBStringDescription1 -USBSendROMBufferBase)
   mov [gbUSBSendBuffer], a
   ; Descriptor size
   mov a, 10h;[USBStringDescription1]
   mov [gbUSBSendBytes], a
   ; Check request size field
   call USBSendDescriptorCheckLength
   ; Send buffer
   call USBSendROMBuffer
   jmp USBEventEP0End
 USBEventEP0SetupGetDescriptorString2:
   cmp a, 2jnz USBEventEP0SetupGetDescriptorString3 ; No
   ; Get String 2 Descriptor Event
   ;***; Descriptor pointer
   mov a, (USBStringDescription2 -USBSendROMBufferBase)
   mov [gbUSBSendBuffer], a
   ; Descriptor size
   mov a, 18h;[USBStringDescription2]
   mov [gbUSBSendBytes], a
   ; Check request size field
   call USBSendDescriptorCheckLength
   ; Send buffer
   call USBSendROMBuffer
   jmp USBEventEP0End
 USBEventEP0SetupGetDescriptorString3:
   cmp \quad a.3jnz USBEventEP0SetupGetDescriptorString4 ; No
   ; Get String 3 Descriptor Event
   ; Descriptor pointer
   mov a, (USBStringDescription3 -USBSendROMBufferBase)
   mov [gbUSBSendBuffer], a
   ; Descriptor size
  mov a, 24h; [USBStringDescription3]
   mov [gbUSBSendBytes], a
   ; Check request size field
   call USBSendDescriptorCheckLength
   ; Send buffer
   call USBSendROMBuffer
   jmp USBEventEP0End
 USBEventEP0SetupGetDescriptorString4:
   cmp \quad a, 4jnz USBEventEP0SetupGetDescriptorString5 ; No
   ; Get String 4 Descriptor Event
   ; Descriptor pointer
   mov a, (USBStringDescription4 -USBSendROMBufferBase)
   mov [qbUSBSendBuffer], a
   ; Descriptor size
Cypress Semiconductor
```
Ver 0.993 Page 28

```
mov a, 20h;[USBStringDescription4]
   mov [gbUSBSendBytes], a
   ; Check request size field
   call USBSendDescriptorCheckLength
   ; Send buffer
   call USBSendROMBuffer
   jmp USBEventEP0End
 USBEventEP0SetupGetDescriptorString5:
   cmp \quad a, 5jnz USBEventEP0SetupGetDescriptorEnd
                                          \mathcal{V} i No
   ; Get String 5 Descriptor Event
   ; Descriptor pointer
   mov a, (USBStringDescription5 -USBSendROMBufferBase)
   mov [gbUSBSendBuffer], a
   ; Descriptor size
   mov a, 3Ch
                             ;[USBStringDescription5]
   mov [gbUSBSendBytes], a
   ; Check request size field
   call USBSendDescriptorCheckLength
   ; Send buffer
   call USBSendROMBuffer
   jmp USBEventEP0End
 USBEventEP0SetupGetDescriptorEnd:
   ; Unsupported Get request !!!
   jmp USBEventEP0Stall
7//SPAGE; USBSendDescriptorCheckLength()
; @func Check and update send length for Get Descriptor
     requests on end point 0.
\mathcal{L}; @parm BYTE | gbUSBSendBytes | Number of bytes to send.
, * * * * * * * * * * * * *
              الموالي بقرابط القرابط القرابط القرابط
USBSendDescriptorCheckLength:
   ; High byte set? (Assume <255 bytes)
   mov a, [USBEndP0FIFO_7]
   cmp a, 0jnz USBSendDescriptorCheckLengthEnd
                                      ; Yes
   ; Check size
   mov a, [USBEndP0FIFO_6]
   cmp a, [gbUSBSendBytes]
                                       ; equal
   jz USBSendDescriptorCheckLengthEnd
   inc USBSendDescriptorCheckLengthEnd
                                       ; greater than
   ; New size
   mov [gbUSBSendBytes], a
 USBSendDescriptorCheckLengthEnd:
   ret
7 //$PAGE
    ;***; USBSendROMBuffer()
; @func Send a number of ROM bytes on end point 0.
; @parm BYTE | gbUSBSendBytes | Number of bytes to send.
; @parm BYTE | gbUSBSendBuffer | Offset from ROM base
      of data to send.
; @comm assumes IN packets are ignored in the interrupt routine
; @devnote Enables interrupts
                                     Ver 0.993
Cypress Semiconductor
```
;\*\*\*\*\*\*\*\*\*\*\*\*\*\*\*\*\*\*\*\*\*\*\*\*\*\*\*\*\*\*\*\*\*\*\*\*\*\*\*\*\*\*\*\*\*\*\*\*\*\*\*\*\*\*\*\*

```
Cypress Semiconductor Ver 0.993
USBSendROMBuffer:
    ; Clear flag
    mov a,0h
    iowr USBEndP0RxStatus
    ; Enable interrupts
    mov a,[gbSysInterruptMask]
    and a,~SysIntUSBEndP0
    iowr SysInterrupt
    ; Auto ACK OUT packet (This would be a Status Out)
    mov a,USBControlAckStatusData
    iowr USBControl
    ; Initialize sequence
    mov a,0h
    mov [gbUSBSendSequence],a
    ; Send count
    mov a,[gbUSBSendBytes]
USendROMBufferLoop:
    ; One 8-byte chunk or less left?
    cmp a,08h
 jz USendROMBufferLoopDone ; exactly 8 bytes left, branch
 jc USendROMBufferLoopDone ; less than 8 bytes left, branch
    ; more than 8 bytes left, fall through and loop
       until there are 8 bytes or less.
    ; Save count
    push a
    ; Send 8 byte chunk
    mov a,08h
    mov [gbUSBSendBytes],a
    call _USBSendROMBuffer
    ; Check for OUT packet cancelling send
    iord USBEndP0RxStatus
    and a,USBEndP0RxOut
    ; Restore count
    pop a
    ; Handle exception: OUT packet cancel send
    jnz USendROMBufferLoopExit ; Cancelled
    ; Save bytes left
    sub a,08h
    mov [gbUSBSendBytes],a
    jmp USendROMBufferLoop
  USendROMBufferLoopDone:
    ; Send last 8 or less bytes
    call _USBSendROMBuffer
USendROMBufferLoopExit:
    ret
;//$PAGE
;********************************************************
; _USBSendROMBuffer()
; @func Buffer and inialize USB send of up
               to 8 bytes of ROM data on end point 0.
; @comm affects gbUSBSendBytes & gbUSBSendBuffer
;********************************************************
_USBSendROMBuffer:
     ; Save x
```

```
push x
   ; Initialize
   mov x, 0h_USendROMBufferLoop:
   ; Any more?
   mov a, 0h
   cmp a, [gbUSBSendBytes]
   jz _USendROMBufferLoopDone<br>dec [gbUSBSendBytes]
                                  ; No more
   ; Move bytes to FIFO
   mov a, [gbUSBSendBuffer]
   index USBSendROMBufferBase
   mov [x +USBEndP0FIFO], a<br>inc x
   ; Next byte
   inc [gbUSBSendBuffer]
   jmp _USendROMBufferLoop
 _USendROMBufferLoopDone:
   ; Re-enable reception
   mov a, 0h
   iowr USBEndPORxStatus
   ; Toggle sequence
   mov a, USBEndP0TxSequence
   xor [gbUSBSendSequence], a
   ; Send bytes
   push x
   pop a
   or a, [gbUSBSendSequence]<br>or a, USBEndP0TxRespond
   iowr USBEndP0TxConfig
   ; The FIFO is loaded, go and wait untill it's read
   call USBSendWaitForComplete
 USendROMBufferEnd:
   ; Restore and exit
   pop x
   ret
7//SPAGE
; USBSendACK()
; func Respond to a "USB Status In" with a zero byte buffer with
; Sequence field set) on end point 0.
; Called by SetAddress and SetConfig commands
*********
          USBSendACK:
   ; Status response to Status In is to send a zero byte packet
   mov a, USBEndP0TxRespond | USBEndP0TxSequence
   iowr USBEndP0TxConfig
   ; Enable interrupts
   mov a, [gbSysInterruptMask]
   iowr SysInterrupt
   ; Wait for send complete
   jmp USBSendWaitForComplete
; USBSendWaitForComplete()
; @func Wait for send to complete on end point 0.
* * * * * * * *
```
**Cypress Semiconductor** 

Ver 0.993 Page 31

```
; At some point, either the 0 data will be ACK'd or a SETUP
   will come in.
; Either event will cause the "Enable Respond
  to In Packets" to be reset, and we will fall out of the loop.
\mathcal{L}; In either case, an EPO IRQ will be generated (5.9.2.2 in Cyp
  device spec) if EPO irq is enabled.
USBSendWaitForComplete:
   ; Poll the send complete bit
   ; This will be reset when the data has been sent to the host
   ; and the host has ACK's, or the host has sent another SETUP
     which should terminate this activity in any case.
  iord USBEndP0TxConfig
   and a, USBEndP0TxRespond
  jz USBSendWaitComplete
  ; Check for OUT packet cancelling send. A STATUS OUT should
     terminate any pending IN's. A Setup could also set the Out bit.
   iord USBEndPORxStatus
   and a, USBEndP0RxOut
   jnz USBSendWaitComplete ; Cancelled
   ; Keep waiting
   jmp USBSendWaitForComplete
 USBSendWaitComplete:
  ret
7/3PACE; USBEventEP0VendorRgst()
; @func Vendor request on end point zero.
; @devnote Runs in interrupt disabled context.
USBEventEP0VendorRqst:
   ; Save it
  push x
  ; Check Protocol
  mov a, [USBEndP0FIFO 1]
 USBEventEP0VendorRqstPing:
  cmp a, 0h
   ; No
   ; Ping Event
   jmp USBEventEP0VendorRqstFinish
 USBEventEP0VendorRqstReadROM:
   cmp a, 01h
   inz USBEventEP0VendorRgstReadRAM
                                  ; No
   ; Read ROM Event
   mov a, [USBEndP0FIFO_2]
  index USBSendROMBufferBase
  mov [USBEndP0FIFO_1], a
   jmp USBEventEP0VendorRqstFinish
 USBEventEP0VendorRqstReadRAM:
   cmp a, 02h
   jnz USBEventEP0VendorRqstWriteRAM
                                 \mathcal{V} No
   ; Read RAM Event
   Cypress Semiconductor
                                Ver 0.993
                                Page 32
```

```
mov a, [USBEndP0FIFO_2]
  push a
  \mathtt{pop} \mathtt{x}mov a/[x + 0]mov [USBEndP0FIFO_1], a
  jmp USBEventEP0VendorRqstFinish
 USBEventEP0VendorRgstWriteRAM:
  cmp \quad a, 3\dot{V} No
  ; Write RAM Event
  mov a, [USBEndP0FIFO_2]
  push a
  pop x
  mov a, [USBEndP0FIFO 4]
  mov [x +0], ajmp USBEventEP0VendorRqstFinish
 USBEventEP0VendorRqstReadPort:
  cmp a,04h
  jnz USBEventEP0VendorRqstWritePort
                              ; No
  ; Read Port Event
  mov a, [USBEndP0FIFO_2]
  cmp a, Oh
  jnz USBEventEP0VendorRqstReadPort1
 USBEventEP0VendorRqstReadPort0:
  iord SysPort0
  USBEventEP0VendorRqstReadPort1:
  iord SysPort1
  USBEventEP0VendorRqstReadPortsDone:
  mov [USBEndP0FIFO_1], a
  jmp USBEventEP0VendorRqstFinish
 USBEventEP0VendorRqstWritePort:
  cmp a, 05h
  jnz USBEventEP0Stall
                             \dot{V} No
  ; Write Port Event
  mov a, [USBEndP0FIFO_2]
  cmp \quad a.0jnz USBEventEP0VendorRqstReadPort1
 USBEventEP0VendorRqstWritePort0:
  mov a, [USBEndP0FIFO_4]
  iowr SysPort0
  USBEventEP0VendorRqstWritePort1:
  mov a, [USBEndP0FIFO_4]
  iowr SysPort1
 USBEventEP0VendorRqstWritePortsDone:
 ; jmp USBEventEP0VendorRqstFinish ; redundant, but good practice
 USBEventEP0VendorRgstFinish:
  ; Protocol ACK
Cypress Semiconductor
                            Ver 0.993
```

```
mov a, 42hmov [USBEndP0FIFO_0], a
  ; Auto ACK OUT packet
   mov a, USBControlAckStatusData
   iowr USBControl
   ; Send bytes as Datal
   mov a, 8or a,USBEndP0TxSequence<br>or a,USBEndP0TxRespond
  iowr USBEndP0TxConfig
  ;call USBSendWaitForComplete
   ; Restore it
  pop x
   ; Return
   jmp USBEventEP0End
7 //$PAGE
include "ds1620a.asm"
; SysDelayMS()
; @func Delay some number of milliseconds.
; @parm register | A | Number of milliseconds (0=65536).
SysDelayMS:
   ; Save em'
  push a
  push x
 SysDelayMSLoop:
  ; Save count
  push a
  ; Delay 1ms = 10 * 100us
  mov a, 10SysDelayMSLoopDelay:
  ; Save it
  push a
  ; Delay 100us
  mov a, 100call SysDelay
   ; Done?
   pop a
   dec a
  jnz SysDelayMSLoopDelay
   ; Done?
  pop a
   dec a
  jnz SysDelayMSLoop
  ; Restore em'
   pop x
   pop a
  ret
; SysDelay()
; @func Delay some number of microseconds.
Cypress Semiconductor
                                Ver 0.993
                                 Page 34
```

```
; @parm register | A | Number of microseconds (0=65536).
; @comm Protects A and X registers.
SysDelay:
    ; Save em'
    push a
    push x
  SysDelayLoop:
   ; Save count
    push a
    ; Delay 1ms
            ; 4 clock cycles (6Mhz or 166us cycle???)
    nop
   nop
    nop
   nnop
    nop
    nop
   nop
    nopnop
    ; Done?
   \mathtt{pop}a 
    dec a
    jnz SysDelayLoop
    ; Restore em'
    pop x
    pop a
    ret
; Data Segment (ROM)
USBSendROMBufferBase:
USBDeviceDescription:
              ; Length
    db 12hdb 12h<br>
db 01h<br>
i Type (1=device)<br>
db 00h,01h<br>
i Complies to USB Spec. v1.00<br>
db 00h<br>
i Class code (0=??)<br>
db 00h<br>
i Protocol (0=none)(9.6.1)<br>
db 00h<br>
i Protocol (0=none)(9.6.1)<br>
db 08h<br>
i Max. packet size for port0<br>
db B
   \frac{du}{db} 00h
                   ; Serial number string descriptor index (0=none)
    db 01h
                     ; Number of possible configurations
USBDeviceDescriptionEnd:
USBConfigurationDescription:
    db 09h i Length
    db 02h
                     ; Type (2=config)
    db 19h,00h ; Total data length (1 config,1 interface,1 endpoints)
                % = 2000 (1 contragred interface supported (12??)<br>
; Configuration value (12??)
    db 01h
    db 01h
   db 04h <br>
i Confituration string descriptor index (0=none)<br>
db 80h <br>
i Configuration (80h=Bus powered)<br>
db 32h <br>
i Maximum power consumption in 2mA units
USBConfigurationDescriptionEnd:
Cypress Semiconductor
                                            Ver 0.993
                                            Page 35
```

```
;
USBInterfaceDescription:
 db 09h ; Length
 db 04h ; Type (4=interface)
 db 00h ; Number of interfaces (0 based)
 db 00h ; Alternate settings
 db 01h ; Number of endpoints (1 based) (9.6.3)
 db 00h ; Class code (0=non-specified,1=kb,2=mouse,3=joystick ???)
 db 00h ; Subclass code (0=???)
 db 00h ; Protocol code (0=non-specified)
 db 05h ; Interface string index (0=non-specified, 1,2,3,...)
USBInterfaceDescriptionEnd:
;*************************************************
; Never used for EP0
USBEndPointDescriptionInt:
 db 07h ; Length
 db 05h ; Type (5=endpoint)
 db 81h ; Address (EP#=1 | [0x80=IN, 0=OUT])
 db 03h ; Attribute (0=control,1=isochronous,2=bulk,3=interrupt)
 db 08h,00h ; Max packet size
db 0Ah            ; Interval (10 ms)
USBEndPointDescriptionIntEnd:
;*************************************************
;
USBStringLanguageDescription:
 db 04h ; Length
 db 03h ; Type (3=string)
 db 09h ; Language: English
db 01h ; Sub-language: US
USBStringDescription1:
 db 10h ; Length
 db 03h ; Type (3=string)
    dsu "Cypress"
USBStringDescription2:
 db 18h ; Length
 db 03h ; Type (3=string)
    dsu "Thermometer"
USBStringDescription3:
                 ; If a SN is used, this must be unique
                  ; for every device or the device may
                  ; not enumerate properly
USBStringDescription4:
 db 20h ; Length
 db 03h ; Type (3=string)
    dsu "Get Temperature"
USBStringDescription5:
 db 3Ch ; Length
 db 03h ; Type (3=string)
    dsu "EndPoint1 10ms Interrupt Pipe"
USBSendROMBufferTail:
CopyrightStrings:
    ds "USB Thermometer Project, Version 1.01"
    ds "Copyright Slade Systems, Inc., July, 1997"
    ds "Copyright Marc Reinig, July, 1997"
    ds "Copyright Cypress Semiconductors, Inc., July, 1997"
```
#### **CY6300X.INC**

```
Cypress Semiconductor Ver 0.993
                                            Page 37
;;******************************************************************************
;; C7C63x0x.h - Cypress Semiconductor Cy7C63x0x micrprocessor definitions
;; Copyright (c) Slade Systems, Inc, 1997
;;
;; Cypress Semiconductor Corp.
;; 12032 113th Ave NE, Kirkland, WA 98034
;; 206-821-9202 - 206-820-8959(f)
;;
;;******************************************************************************
;*******************************************************************************
;
; M8 - 8bit microprocessor
; registers: accumulator 'acc'
             ; index 'x'
             stack pointer 'dsp'<br>program SP 'psp'
; program SP
; program counter 'pc' 16 bits (14 bit addressing)
; PC low 'pcl'
; PC high 'pch'
; When PC is pushed on stack
; carry flag is stored in bit 14
; zero flag is stored in bit 15
;
; Program ROM 4096 bytes in 256 byte pages
; Program RAM 128 bytes
; Processor PORTs contain 16k-ohm resistor (pull-up and slew control)
;
; After reset:
; Port 0 and Port 1 are set high
;
;
;*******************************************************************************
;*************************************************
;
; I/O ports defined
SysPort0 :equ 00h ; GPIO data port 0 (P00-P07)
SysPort1 :equ 01h ; GPIO data port 1 (P10-P13)
SysPort0IntEnable :equ 04h ; Port0 Interrupt Enable
SysPort1IntEnable : equ 05h ; Port1 Interrupt Enable<br>SysPort0PullUp : equ 08h ; Port0 PullUp Resistor 1
SysPort0PullUp :equ 08h ; Port0 PullUp Resistor Enable (0=active)
SysPort1PullUp :equ 09h ; Port1 PullUp Resistor Enable (0=active)
; General
SysStatus :equ FFh ;
SysStatusRun :equ 01h ;
SysStatusReserved2 : equ 02h ; nul<br>SysStatusReserved3 : equ 04h ; nul<br>SysStatusSuspend : equ 08h ; wri
SysStatusReserved3
 SysStatusReserved3 : equ 04h ; nul<br>SysStatusSuspend : equ 08h ; write only (restart =256us)<br>SysStatusPowerOn : equ 10h ;
\nonumber \begin{array}{lll} \text{SysStatusPowerOn} & \text{ : equ 10h} & \text{ ;} \\ \text{SysStatusUSBReset} & \text{ : equ 20h} & \text{ ;} \end{array}SysStatusUSBReset :equ 20h ;<br>SysStatusWDReset :equ 40h ;
 SysStatusWDReset :equ 40h ;<br>SysStatusReserved7 :equ 80h ;
SysStatusReserved7 :equ 80h ; nul<br>SysWatchDog :equ 21h ; Wate
SysWatchDog : equ 21h ; WatchDog controller<br>SysTimerExternal : equ 22h ; Timer also ???
SysTimerExternal :equ 22h ; Timer also ???
SysTimer                           :equ 23h      ; Timer (read only) {6MHZ=lus resolution}
SysInterrupt : equ 20h ; Global interrupt<br>SysIntReserved0 : equ 01h ;
SysIntReserved0 :equ 01h ;<br>SysIntTimer128us :equ 02h ;
 SysIntTimer128us :equ 02h ;
 SysIntTimer1024us :equ 04h ;<br>SysIntUSBEndP0 :equ 08h ;
 SysIntUSBEndP0 :equ 08h ;
 SysIntUSBEndP1 : equ 10h ;<br>SysIntReserved5 : equ 20h ;
 SysIntReserved5 :equ 20h ;
 SysIntGPIO :equ 40h ;
 SysIntWakeUp :equ 80h ;
```
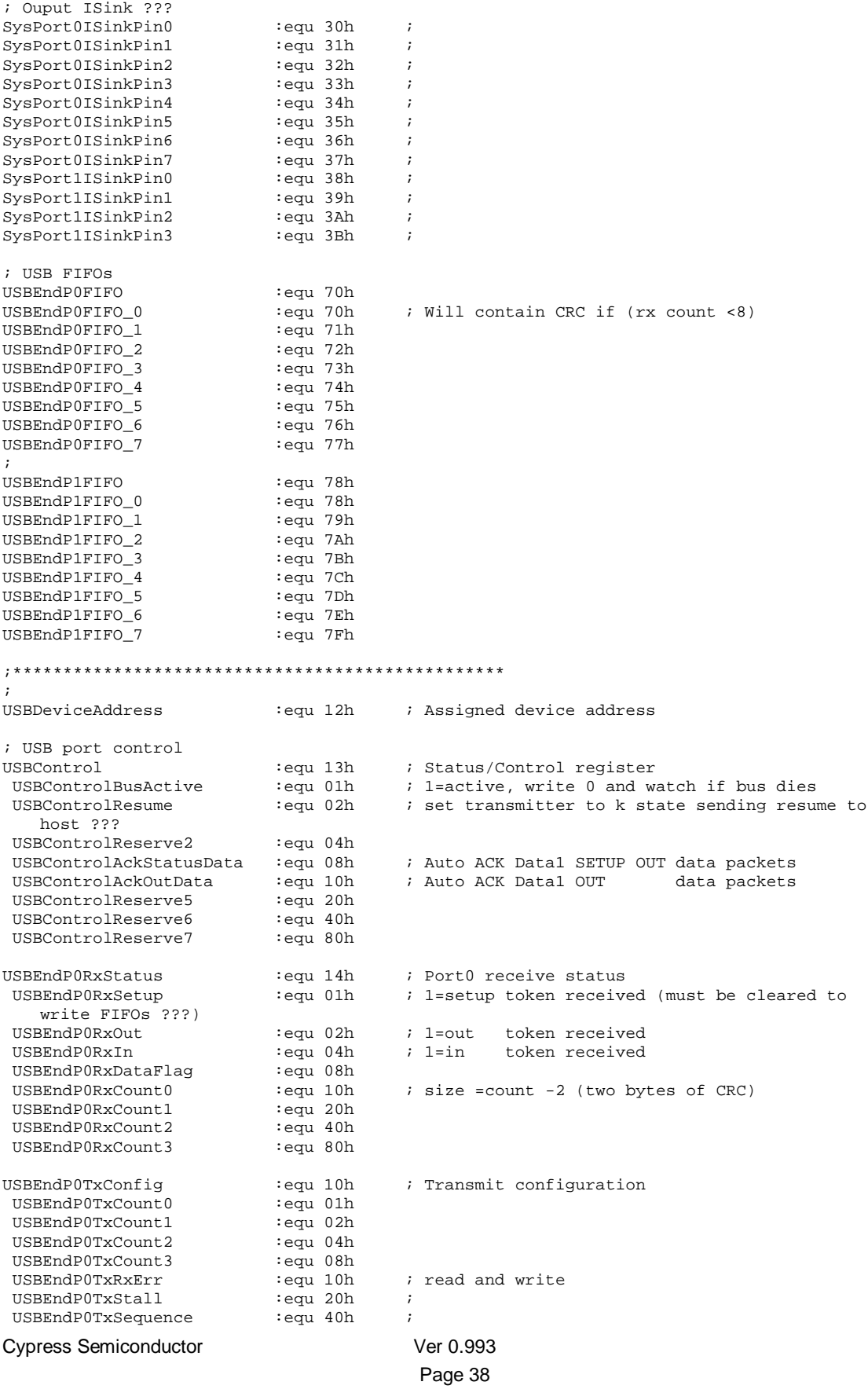

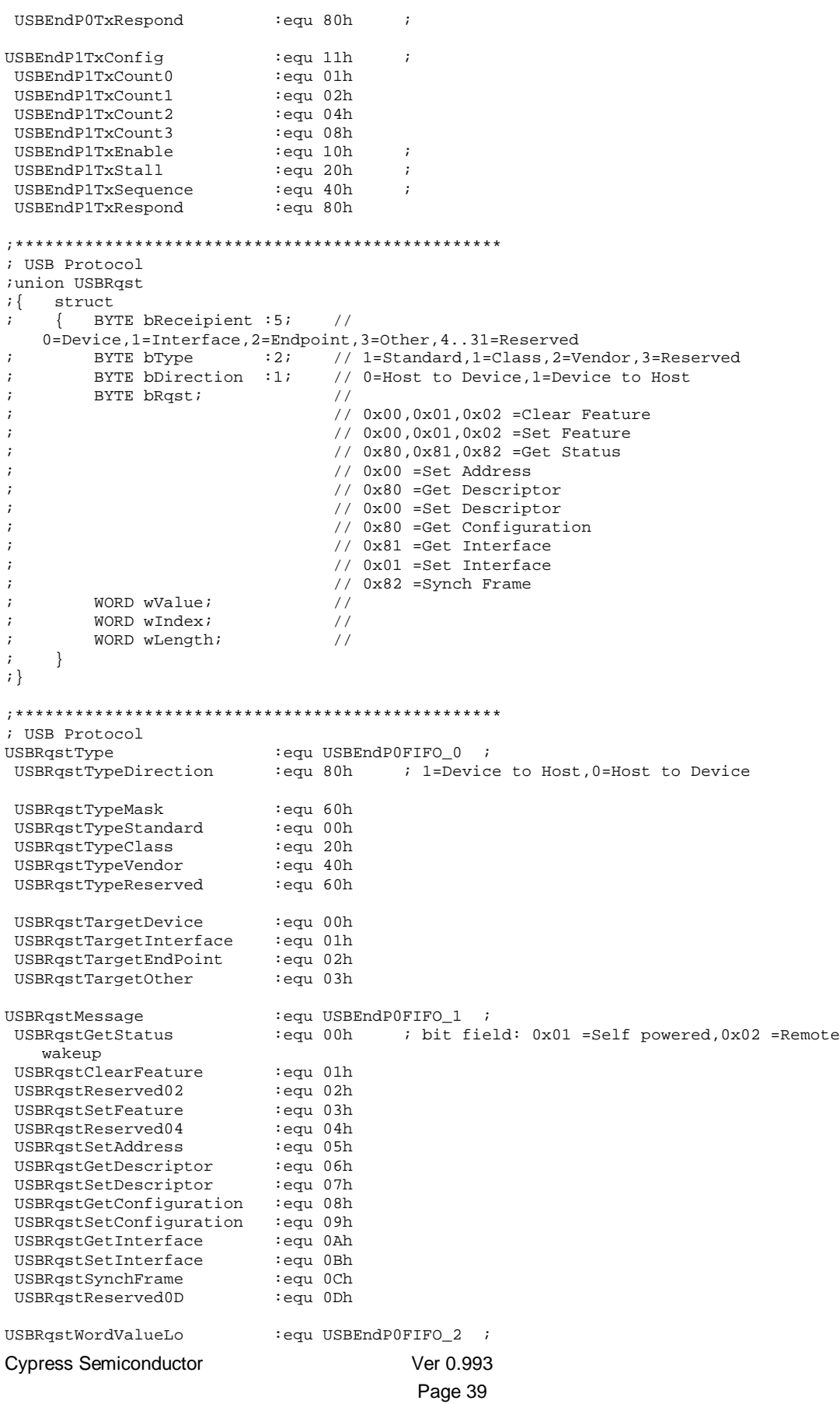

USBRqstWordValueHi :equ USBEndPOFIFO\_3 ;  $\mathcal{V}$ VSBDescriptorTypeDevice :equ 01h<br>USBDescriptorTypeConfig :equ 02h<br>USBDescriptorTypeString :equ 03h USBDescriptorTypeInterface :equ 04h USBDescriptorTypeEndPoint :equ 05h USBDescriptorTypeReserved06 : equ 06h  $\mathcal{L}$ 

#### **DALLAS.ASM**

;; DS1620a.asm - DS1620 High Reolution Temperature Measurement Sensor

include "ds1620a.inc"

ThermPort equ 00h ; SysPort0 ThermMaskBits equ 07h:  $\overline{\phantom{a}}$ ThermData :equ 01h  $\cdot$  ; equ 02h: ThermClock  $\cdot$ : ThermReset equ 04h  $\cdot$ gbThermProtocol equ 30h  $\cdot$ equ 31h:<br>equ 32h gbThermPortValue  $\cdot$ gbThermPortMirror  $\cdot$ equ 33h<br>:equ 33h ;<br>:equ 34h ;<br>:equ 78h ;USBEndP1FIFO<br>:equ 79h ;USBEndP1FIFO +1 gbThermTempRead gbThermTempRead2 gbThermTempLast gbThermTempLast2  $7/$ / $S$  PAGE; ThermInitialize() ; @func Initialize the thermometer to continuous mode. ThermInitialize: ; Standalone mode mov a, ThermConfigRead call ThermPortRead ; Check mode mov a, [gbThermPortValue] and a, ThermControlOneShot | ThermControlCPUUse cmp a, ThermControlCPUUse jz ThermInitDone ; Set mode mov a, [gbThermPortValue] and a,~(ThermControlOneShot | ThermControlCPUUse) or a, ThermControlCPUUse | 08h ; set reserved bit mov [gbThermPortValue], a ; Write it out mov a, ThermConfigWrite call ThermPortWrite ; Wait 10 milliseconds  $mov a, 10$ call SysDelayMS ThermInitDone: ; Start conversion mov a, ThermConvertStart mov [gbThermProtocol], a call ThermPortResetHigh call ThermPortProtocolWrite call ThermPortResetLow ret  $7/$ / $SPAGE$ ; ThermReadTemperature() ; @func Read the current temperature. ThermReadTemperature:

**Cypress Semiconductor** 

```
Cypress Semiconductor Ver 0.993
                                          Page 42
    ; Initialize results
    mov a,0
    mov [gbThermTempRead],a
    mov [gbThermTempRead2],a
    ; Read Temperature request
    mov a,ThermTempRead
    mov [gbThermProtocol],a
    ; Get temperature
    call ThermPortResetHigh
    call ThermPortProtocolWrite
    call ThermPortReadTemperature
    call ThermPortResetLow
    ; Save results
    mov a,[gbThermTempRead]
    mov [gbThermTempLast],a
    mov a,[gbThermTempRead2]
    mov [gbThermTempLast2],a
    ret
;//$PAGE
;*******************************************************************************
; ThermPortResetHigh()
; @func .
;*******************************************************************************
ThermPortResetHigh:
     ; Initialize mirror
    iord [ThermPort]
    mov [gbThermPortMirror],a
    ; ThermReset =1;
    or a,ThermReset
    mov [gbThermPortMirror],a
    iowr ThermPort
    ret
;*******************************************************************************
; ThermPortResetLow()
; @func .
;*******************************************************************************
ThermPortResetLow:
    ; ThermReset =0;
    mov a,[gbThermPortMirror]
    and a,~ThermReset
    iowr ThermPort
    ret
;*******************************************************************************
; ThermWaitForDone()
; @func Wait for indication of temperature conversion complete.
;*******************************************************************************
ThermWaitForDone:
    ; Read config
    mov a,ThermConfigRead
    call ThermPortRead
    ; Test flag
    mov a,[gbThermPortValue]
    and a,ThermControlDone
    jz ThermWaitForDone
    ret
;*******************************************************************************
; ThermPortWrite()
; @func Write protocol byte and value byte.
; @parm byte | A | Protocol to send.
```

```
ThermPortWrite:
  ; Save input
  mov [gbThermProtocol], a
  call ThermPortResetHigh
  call ThermPortProtocolWrite
  call ThermPortWrite8Bits
  call ThermPortResetLow
  ret
; ThermPortRead()
; @func Write protocol byte and read value byte into gbThermPortValue.
ThermPortRead:
  ; Save input
  mov [gbThermProtocol], a
  ; Initialize results
  mov a, 0mov [gbThermPortValue], a
  call ThermPortResetHigh
  call ThermPortProtocolWrite
  call ThermPortRead8Bits
  call ThermPortResetLow
  ret
; ThermPortProtocolWrite()
; @func.
; @parm BYTE | gbThermProtocol | Protocol value.
          :************
ThermPortProtocolWrite:
  mov a, [gbThermPortValue]
  push a
  mov a, [gbThermProtocol]
  mov [gbThermPortValue], a
  call ThermPortWrite8Bits
  pop a
  mov [gbThermPortValue], a
  ret
7 // SPAGE; ThermPortReadTemperature()
; @func.
; @parm BYTE | gbThermTempRead | Returned read temperature (low bits).
ThermPortReadTemperature:
  ; Setup bitmask
  mov a, 1push a
  pop x
  mov a, 8ThermPortTempReadLoop:
  push a
  ; Tri-state data pin for input
  mov a, [gbThermPortMirror]
  or a, ThermData
Cypress Semiconductor
                          Ver 0.993
```
Cypress Semiconductor Ver 0.993 iowr ThermPort ; ThermClock =0; mov a,[gbThermPortMirror] and a,~ThermClock mov [gbThermPortMirror],a iowr ThermPort ; Read in data pin and check for 0 or 1 iord ThermPort and a,ThermData jnz ThermPortTempReadValue1 ThermPortTempReadValue0: jmp ThermPortTempReadClock ThermPortTempReadValue1: ; Use bitmask push x pop a or [gbThermTempRead],a ;jmp ThermPortTempReadClock ; redundant, but good practice ThermPortTempReadClock: ; ThermClock =1; mov a,[gbThermPortMirror] or a,ThermClock mov [gbThermPortMirror],a iowr ThermPort ; Next bit in mask push x pop a asl a push a pop x ;\*\*\*\*\*\*\*\*\*\*\*\*\*\*\*\*\*\*\*\*\*\*\*\*\*\*\*\*\*\*\*\*\*\*\*\*\*\*\*\*\*\*\*\*\* ; Finished? pop a dec a jnz ThermPortTempReadLoop ;\*\*\*\*\*\*\*\*\*\*\*\*\*\*\*\*\*\*\*\*\*\*\*\*\*\*\*\*\*\*\*\*\*\*\*\*\*\*\*\*\*\*\*\*\* ; Last bit ;\*\*\*\*\*\*\*\*\*\*\*\*\*\*\*\*\*\*\*\*\*\*\*\*\*\*\*\*\*\*\*\*\*\*\*\*\*\*\*\*\*\*\*\*\* ; Tri-state data pin for input mov a,[gbThermPortMirror] or a,ThermData iowr ThermPort ; ThermClock =0; mov a,[gbThermPortMirror] and a,~ThermClock mov [gbThermPortMirror],a iowr ThermPort ; Read in data pin and check for 0 or 1 iord ThermPort and a,ThermData jnz ThermPortTempReadLastValue1 ThermPortTempReadLastValue0: jmp ThermPortTempReadLastClock ThermPortTempReadLastValue1: ; Use bitmask mov a,1 mov [gbThermTempRead2],a ;jmp ThermPortTempReadLastClock ; redundant, but good practice ThermPortTempReadLastClock: ; ThermClock =1;

Page 44

```
mov a, [gbThermPortMirror]
   or a, ThermClock<br>mov [gbThermPortMirror], a
   iowr ThermPort
   ret.
7 // SPAGE; ThermPortRead8Bits()
; @func.
; @parm BYTE | gbThermPortValue | Return read byte.
                                           .<br>*******************************
ThermPortRead8Bits:
   ; Setup bitmask
   mov a, 1push a
   pop x
   mov a, 8ThermPortValueReadLoop:
  push a
   ; Tri-state data pin for input
   mov a, [gbThermPortMirror]
   or a, ThermData
   iowr ThermPort
   : ThermClock = 0;
   mov a, [gbThermPortMirror]
   and a,~ThermClock
   mov [gbThermPortMirror], a
   iowr ThermPort
   ; Read in data pin and check for 0 or 1
   iord ThermPort
   and a.ThermData
   jnz ThermPortReadValue1
 ThermPortReadValue0:
   jmp ThermPortReadClock
 ThermPortReadValue1:
   ; Use bitmask
   push x
   pop a
   or [gbThermPortValue], a
  ; jmp ThermPortReadClock ; redundant, but good practice
 ThermPortReadClock:
   : ThermClock =1;
   mov a, [gbThermPortMirror]
   or a, ThermClock
   mov [qbThermPortMirror], a
   iowr ThermPort
   ; Next bit in mask
   push x
   pop a
   asl a
   push a
   pop x
   ; Finished?
   pop a
   dec a
   inz ThermPortValueReadLoop
   ret
                                  Ver 0.993
Cypress Semiconductor
```

```
7//S</math> PAGE; ThermPortWrite8Bits()
; @func.
; @parm BYTE | gbThermPortValue | Value to write
                                         ********************************
:************
ThermPortWrite8Bits:
   ; Setup bitmask
  mov a, 1push a
  pop x
   mov a, 8ThermPortWriteLoop:
   push a
   ; Get bitmask
   push x
   pop a
   and a, [gbThermPortValue]
   jnz ThermPortWriteValue1
 ThermPortWriteValue0:
   ; ThermData = 0;
   mov a, [gbThermPortMirror]
   and a, \simThermData
       [gbThermPortMirror],a
   moviowr ThermPort
   jmp ThermPortWriteValueClock
 ThermPortWriteValue1:
   : ThermData =1;
   mov a, [gbThermPortMirror]
   or a,ThermData<br>mov [gbThermPortMirror],a
   iowr ThermPort
  ; jmp ThermPortWriteValueClock ; redundant, but good practice
 ThermPortWriteValueClock:
   ; ThermClock =0;
   mov a, [gbThermPortMirror]
   and a,~ThermClock
   mov [gbThermPortMirror], a
   iowr ThermPort
   ; Next bit in mask
   push x
   pop a
   asl a
   push a
   pop x
   : ThermClock =1;
   mov a, [gbThermPortMirror]
   or a, ThermClock
   iowr ThermPort
   ; Finished?
   pop a
   dec a
   jnz ThermPortWriteLoop
   ret
```
## **DALLAS.INC**

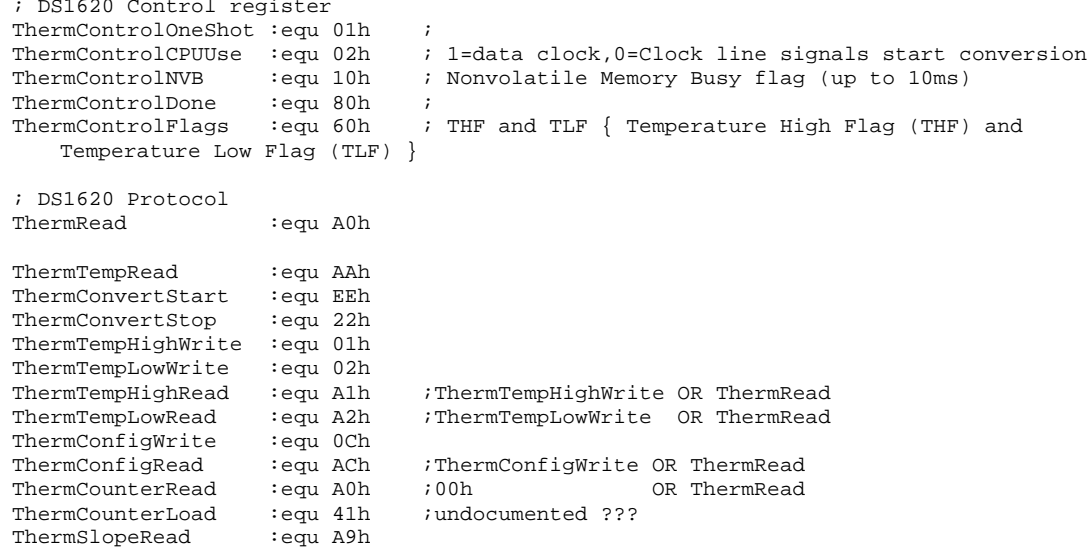

# **I. Thermometer driver reference**

The Cypress driver is accessed through the Windows DeviceIoControl() API. The following code and table illustrates its use.

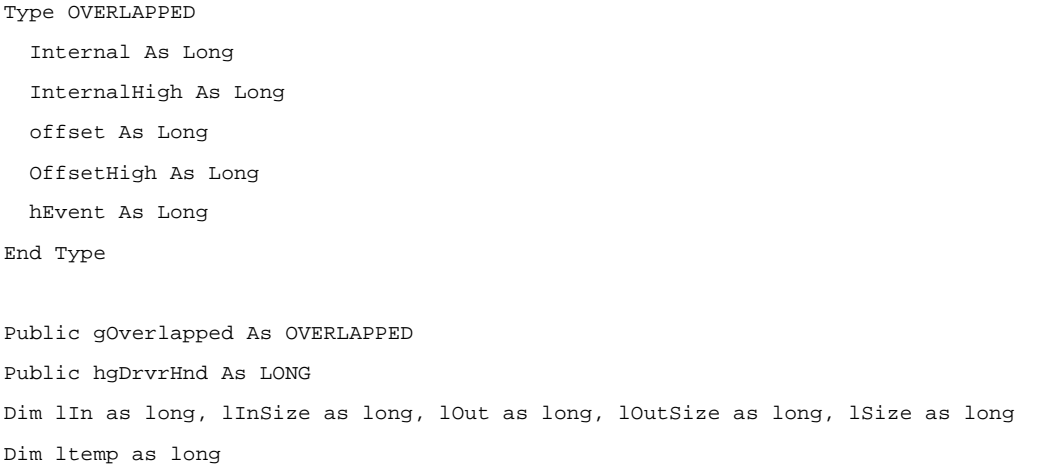

ltemp = DeviceIoControl(hgDrvrHnd, 4&, lIn, lInSize, lOut, lOutSize, lSize, gOverlapped)

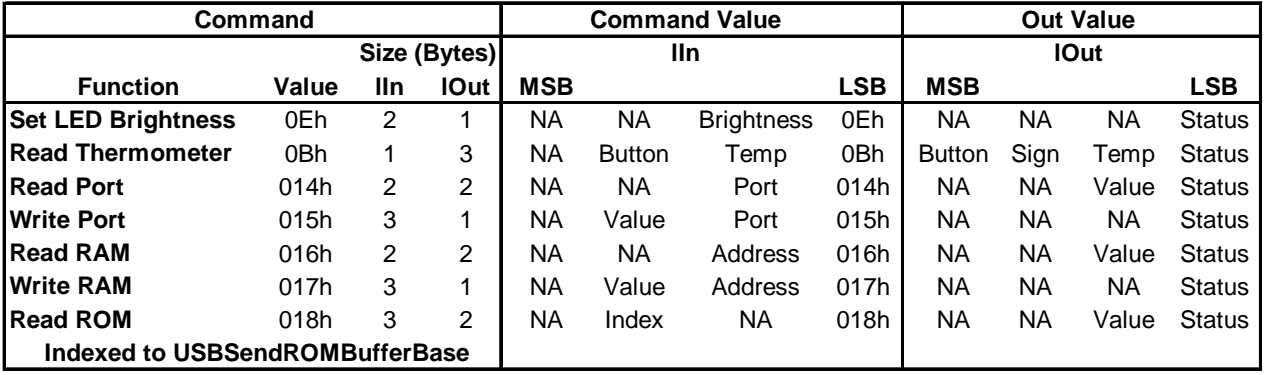

# **J. References and Links**

## **Obtaining the latest version of the USB specification**

You may obtain the current version of the USB Specification (Revision 1.0) on the Cypress CD-ROM. You may also obtain updates to the USB specification and other USB information and documents from the USB web site [\(http://www.usb.org\).](http://www.usb.org)

#### **Obtaining the latest assembly code for the Cypress USB Thermometer**

You may obtain the latest version of the assembly code for the Cypress USB Thermometer from the Cypress web site [\(http://www.cypress.com\).](http://www.cypress.com)

#### **Obtaining the latest Cypress USB Thermometer driver**

You may obtain the latest version of the Cypress USB Thermometer application for the Cypress USB Thermometer from the Cypress web site [\(http://www.cypress.com\).](http://www.cypress.com)

#### **Obtaining the latest Cypress USB Thermometer application**

You may obtain the latest version of the driver for the Cypress USB Thermometer from the Cypress web site [\(http://www.cypress.com\)](http://www.cypress.com).

# **K. Q&A, Errata and Gotchas**

## • **How can I tell if my system supports the USB**

In order to use the USB with the Windows operating system, you need to have OSR2.1 or a more recent version of Windows such as Memphis (Windows98, currently in Beta test).

You may determine the version of Windows you have through the System Properties.

Information to help you determine which version of the Windows operating system you have is also available from Microsoft [\(http://www.microsoft.com/kb/articles/q158/2/38.htm\)](http://www.microsoft.com/kb/articles/q158/1/38.htm).

#### **Identifying your operating system as OSR2.0, OSR2.1 or Memphis:**

ORS 2.0 is Windows 95 version 4.00.950b.

OSR 2.1 is Windows 95 version 4.00.950b with the USB supplement installed.

Memphis is Windows 98 version 4.10.1423 or later.

#### **System Properties**

The version of Windows you have installed can be found by clicking on the "System" icon in the Control Panel (See Figure K1 and Figure K2).

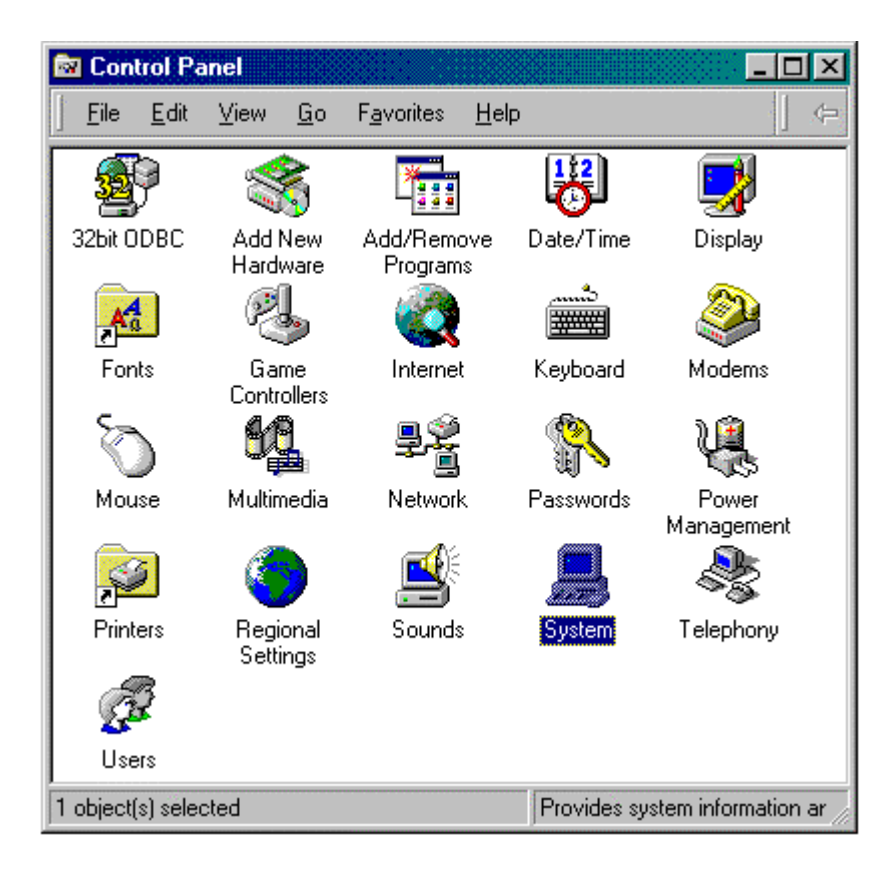

**Figure K1 Windows 95 Control Panel**

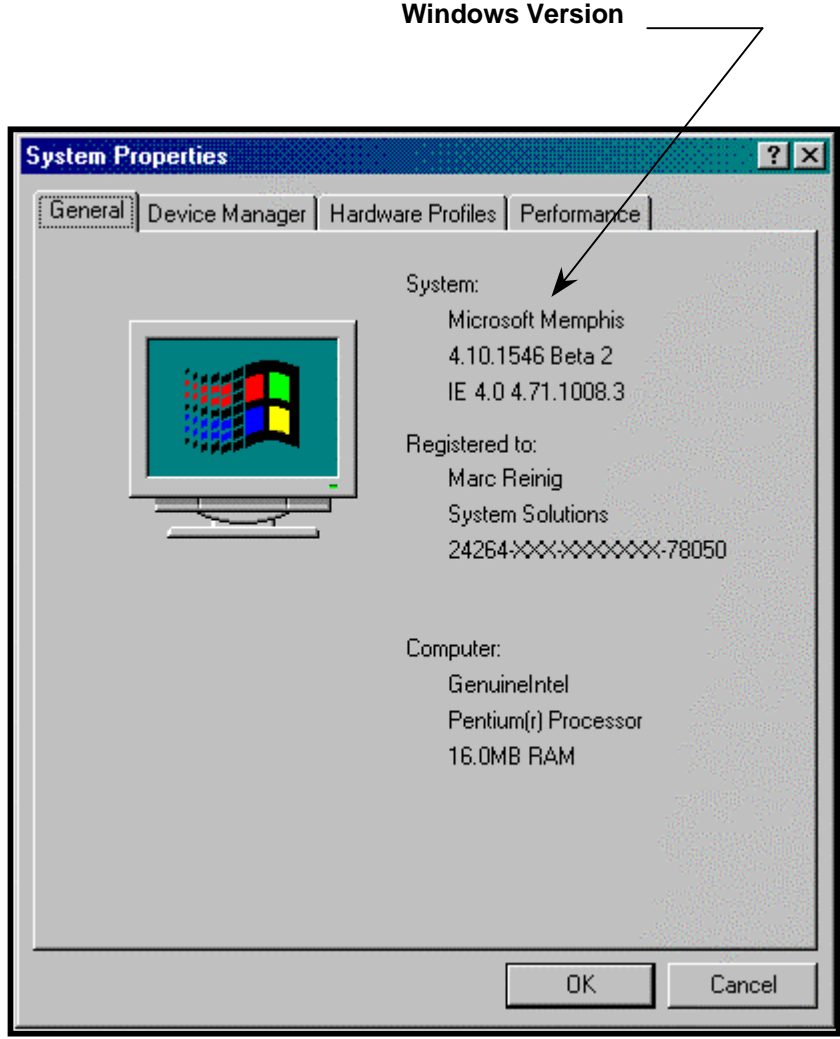

**Figure K2 Windows System Properties**

You can determine whether the USB supplement has been installed by using the "Add/Remove Programs" application, which is also found on the control panel. If the USB supplement is successfully installed, you should be able to find it in the list of software that can be added or deleted from the "Install/Uninstall" option within the "Add/Remove Programs" screen.

• **Problem with system stability when a crystal is used with the Cypress CY7C63X0X family of USB controllers.**

For system stability considerations, we highly recommend the use of ceramic resonator instead of crystal for the Cypress CY7C63X0X USB controllers. Crystals do not satisfy the startup and suspend/resume stability requirements of the CY7C63X0X USB controllers.

# • **Memphis (Windows98 Beta X) is still a beta program**

Because Memphis is still changing as it moves through its prerelease phase, releases subsequent to Beta 1 may not work well with the current product. If this occurs, Cypress will post new information, assembly code, drivers, or Windows applications (as appropriate).

## • **Windows may ask for a USB device driver even if you have previously loaded it**

If you attach a USB device to a USB host port to which you have not previously attached the device, Windows may ask for the USB device driver.

This can be confusing if you have already attached the device to the other host port in the same system and loaded the driver. However, this is normal Windows behavior.

Simply "Browse" to the Windows/System directory where the device driver is located and Windows will find it and not ask you again.

## • **Hot Unplug problem with Windows98 (Memphis) Beta 2**

If your system is running Memphis Beta 2, a hot unplug of the thermometer device will cause the operating system to crash ("blue screen"). Cypress is currently working on a solution to this problem. You can work around this problem by performing a Refresh in the Device Manager (under the Control Panel/System icon) prior to hot unplug. This will effectively unload the USB thermometer driver (please see next bullet).

#### • **Device Manager Refresh unloads USB thermometer driver**

If you press the Refresh button on the Device Manager screen, the USB thermometer driver will unload (if it was loaded) or reload (if it was not loaded). Cypress is currently working on a solution to this problem. To work around this problem, do not refresh the Device Manager. If you must refresh the Device Manager, a second refresh will reload the thermometer driver.

#### • **A cold system boot will not automatically load the USB thermometer driver**

If the system is rebooted, the USB thermometer driver will not automatically reload (even if the thermometer device is plugged into the USB). Cypress is currently working on a solution to this problem. There are two possible work-arounds. Once the system is up and running, either:

- 1) Press the Refresh button under the Device Manager (please see previous bullet). -or-
- 2) Hot unplug/replug the USB thermometer device. The driver will automatically reload.

# **Links to Other USB Documents**

# **Datasheets:**

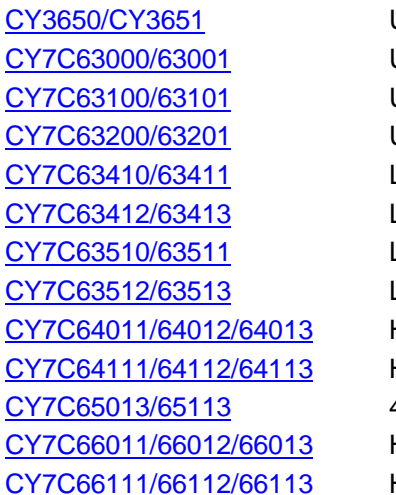

USB Developer's Kit Universal Serial Bus Microcontroller Universal Serial Bus Microcontroller Universal Serial Bus Microcontroller Low Speed, High I/O 1.5 Mbps USB Controller Low Speed, High I/O 1.5 Mbps USB Controller Low Speed, High I/O 1.5 Mbps USB Controller Low Speed, High I/O 1.5 Mbps USB Controller High Speed USB (12 Mbps) Peripheral Controller High Speed USB (12 Mbps) Peripheral Controller 4/8 Downstream Port USB Hub High Speed USB (12 Mbps) Controller with Hub High Speed USB (12 Mbps) Controller with Hub

# **Application Notes:**

Designing a Low-Cost USB Mouse with the Cypress Semiconductor CY7C63000 USB Controller Designing a Low-Cost Analog USB Joystick with the Cypress CY7C63200 USB Microcontroller

# **USB Specification:**

USB Specification